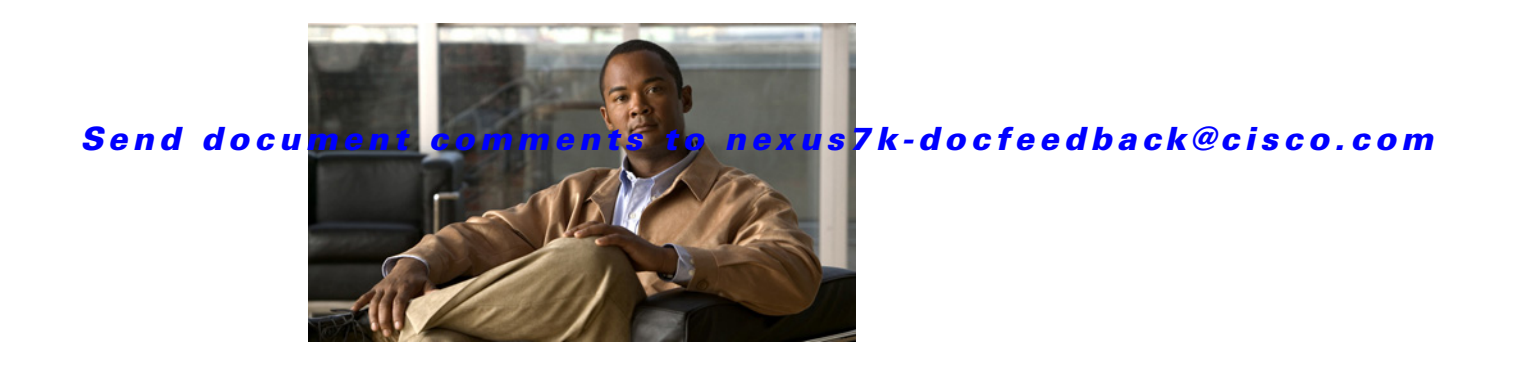

# **D Commands**

This chapter describes the Cisco NX-OS security commands that begin with D.

## **deadtime**

To configure the dead-time interval for a RADIUS or TACACS+ server group, use the **deadtime** command. To revert to the default, use the **no** form of this command.

**deadtime** *minutes*

**no deadtime** *minutes*

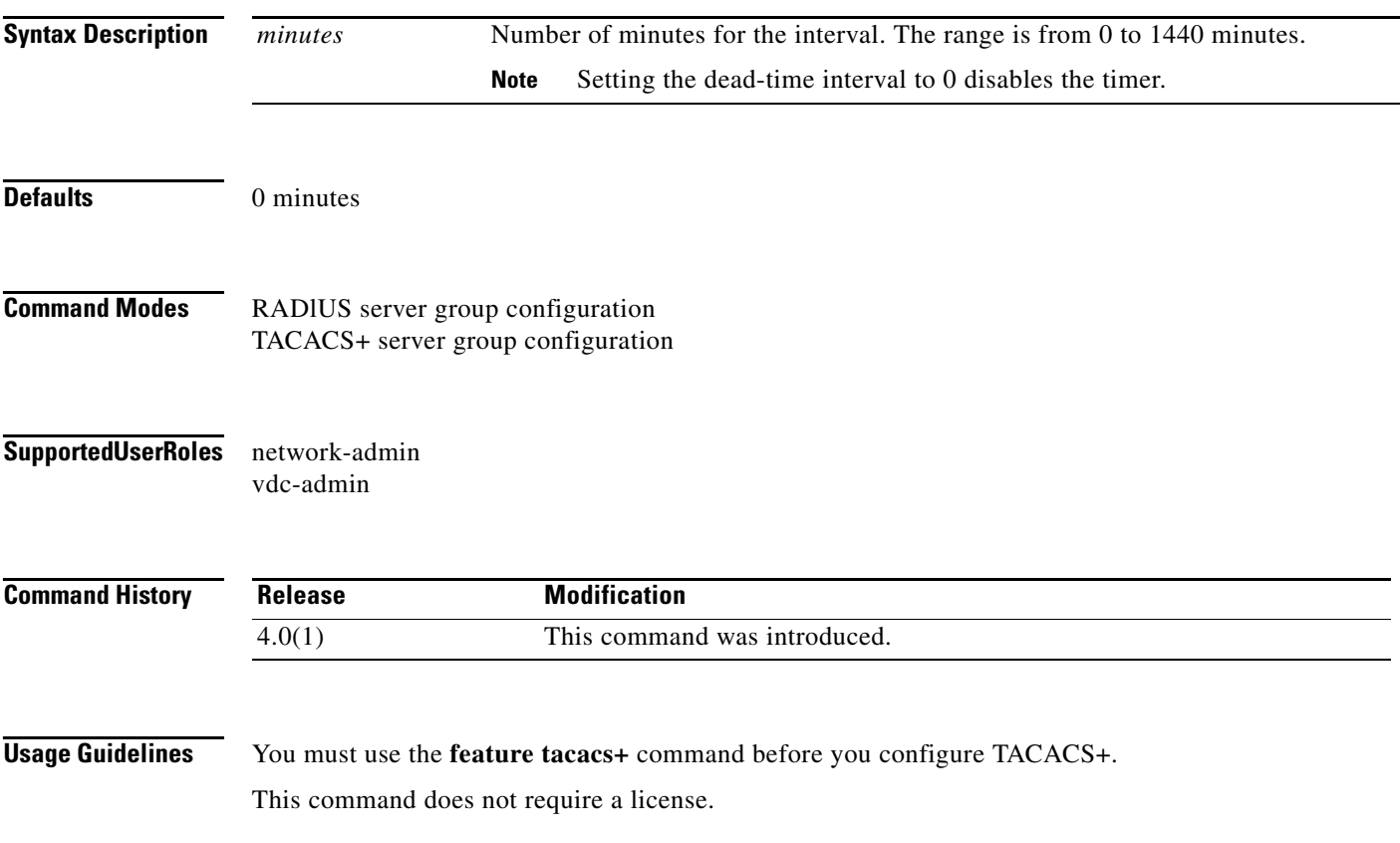

**Examples** This example shows how to set the dead-time interval to 2 minutes for a RADIUS server group:

```
switch# configure terminal
switch(config)# aaa group server radius RadServer
switch(config-radius)# deadtime 2
```
This example shows how to set the dead-time interval to 5 minutes for a TACACS+ server group:

```
switch# configure terminal
switch(config)# feature tacacs+
switch(config)# aaa group server tacacs+ TacServer
switch(config-tacacs+)# deadtime 5
```
This example shows how to revert to the dead-time interval default:

```
switch# configure terminal
switch(config)# feature tacacs+
switch(config)# aaa group server tacacs+ TacServer
switch(config-tacacs+)# no deadtime 5
```
#### **Related Commands**

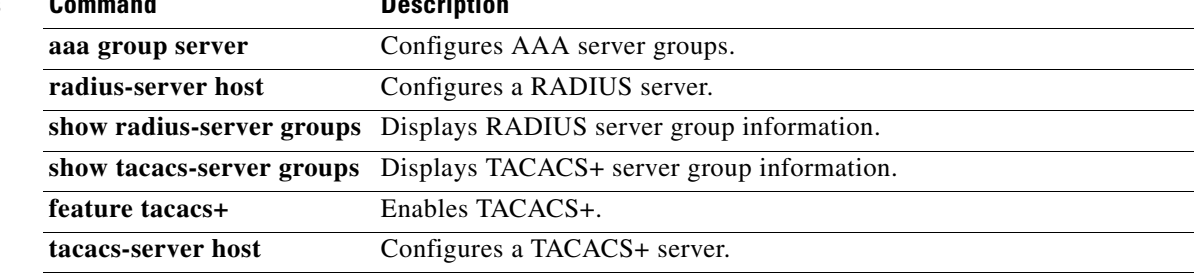

## **delete certificate**

To delete the identity certificate, use the **delete certificate** command.

**delete certificate** [**force**]

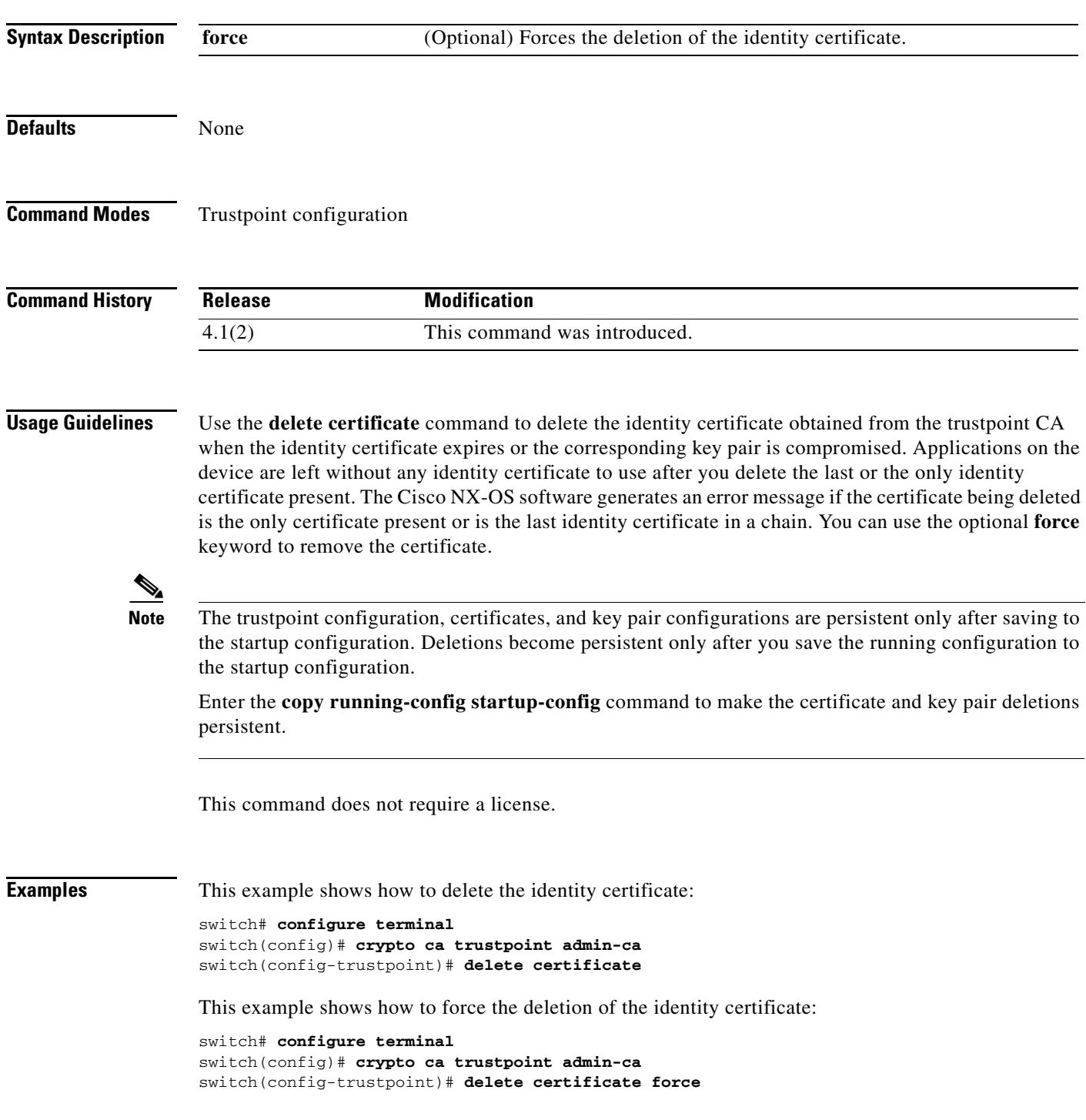

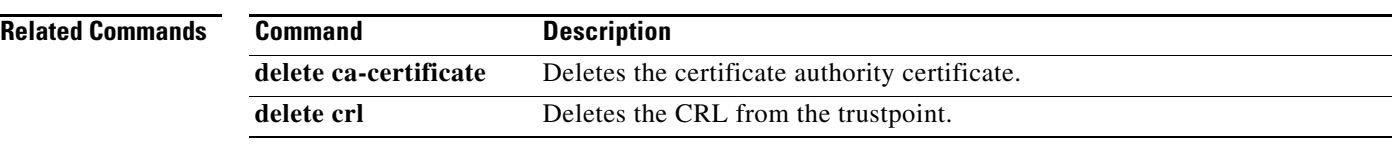

## **delete crl**

To delete the certificate revocation list (CRL) from the trustpoint, use the **delete crl** command.

**delete crl**

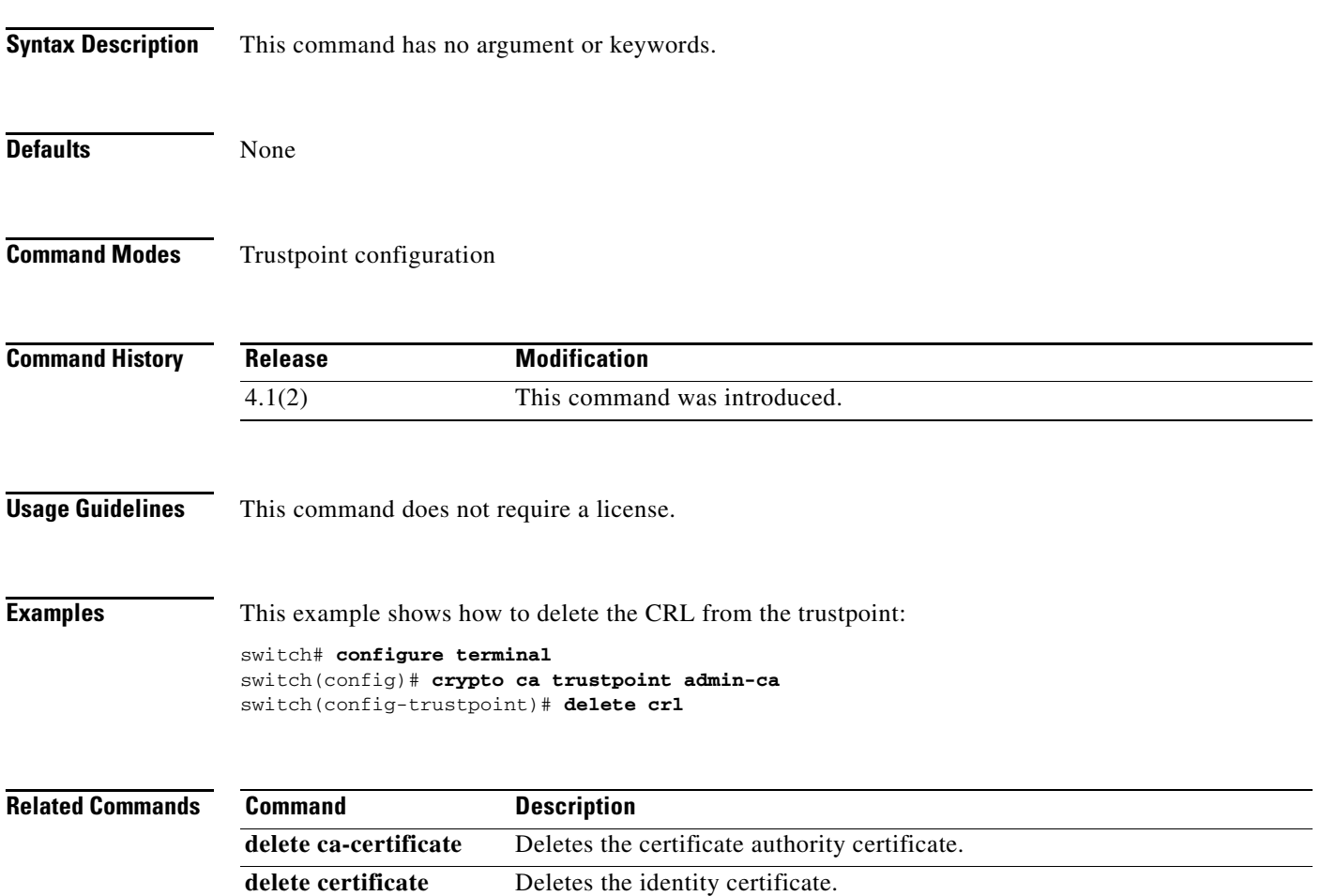

# **deny (ARP)**

To create an ARP ACL rule that denies ARP traffic that matches its conditions, use the **deny** command. To remove a rule, use the **no** form of this command.

### **General Syntax**

- [*sequence-number*] **deny ip** {**any** | **host** *sender-IP* | *sender-IP sender-IP-mask*} **mac** {**any** | **host**  *sender-MAC* | *sender-MAC sender-MAC-mask*} [**log**]
- [*sequence-number*] **deny request ip** {**any** | **host** *sender-IP* | *sender-IP sender-IP-mask*} **mac** {**any**  | **host** *sender-MAC* | *sender-MAC sender-MAC-mask*} [**log**]
- [*sequence-number*] **deny response ip** {**any** | **host** *sender-IP* | *sender-IP sender-IP-mask*} {**any** | **host** *target-IP* | *target-IP target-IP-mask*} **mac** {**any** | **host** *sender-MAC* | *sender-MAC sender-MAC-mask*} [**any** | **host** *target-MAC* | *target-MAC target-MAC-mask*] [**log**]

**no** *sequence-number*

- **no deny ip** {**any** | **host** *sender-IP* | *sender-IP sender-IP-mask*} **mac** {**any** | **host** *sender-MAC* | *sender-MAC sender-MAC-mask*} [**log**]
- **no deny request ip** {**any** | **host** *sender-IP* | *sender-IP sender-IP-mask*} **mac** {**any** | **host**  *sender-MAC* | *sender-MAC sender-MAC-mask*} [**log**]
- **no deny response ip** {**any** | **host** *sender-IP* | *sender-IP sender-IP-mask*} {**any** | **host** *target-IP* | *target-IP target-IP-mask*} **mac** {**any** | **host** *sender-MAC* | *sender-MAC sender-MAC-mask*} [**any** | **host** *target-MAC* | *target-MAC target-MAC-mask*] [**log**]

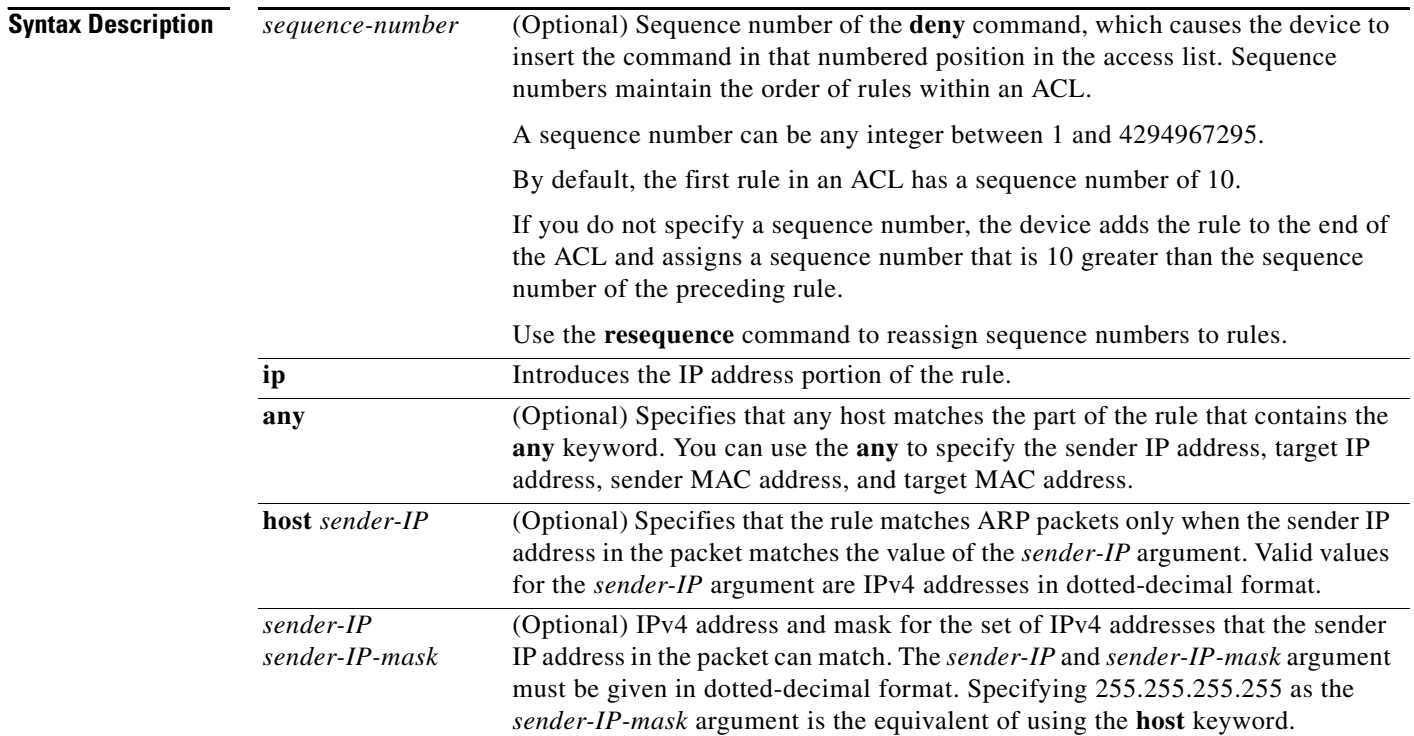

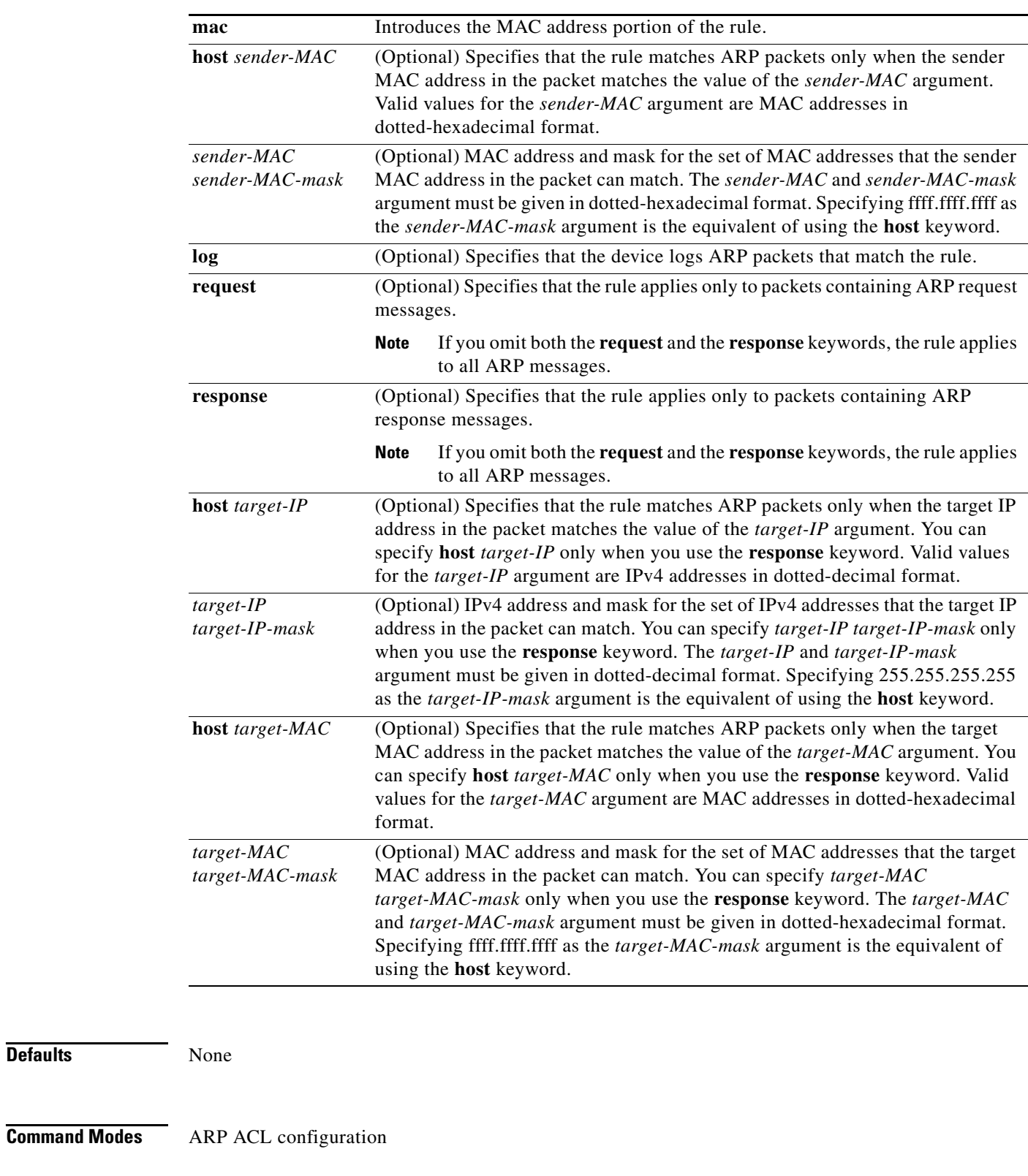

**Supported User Roles** network-admin vdc-admin

**Defaults** 

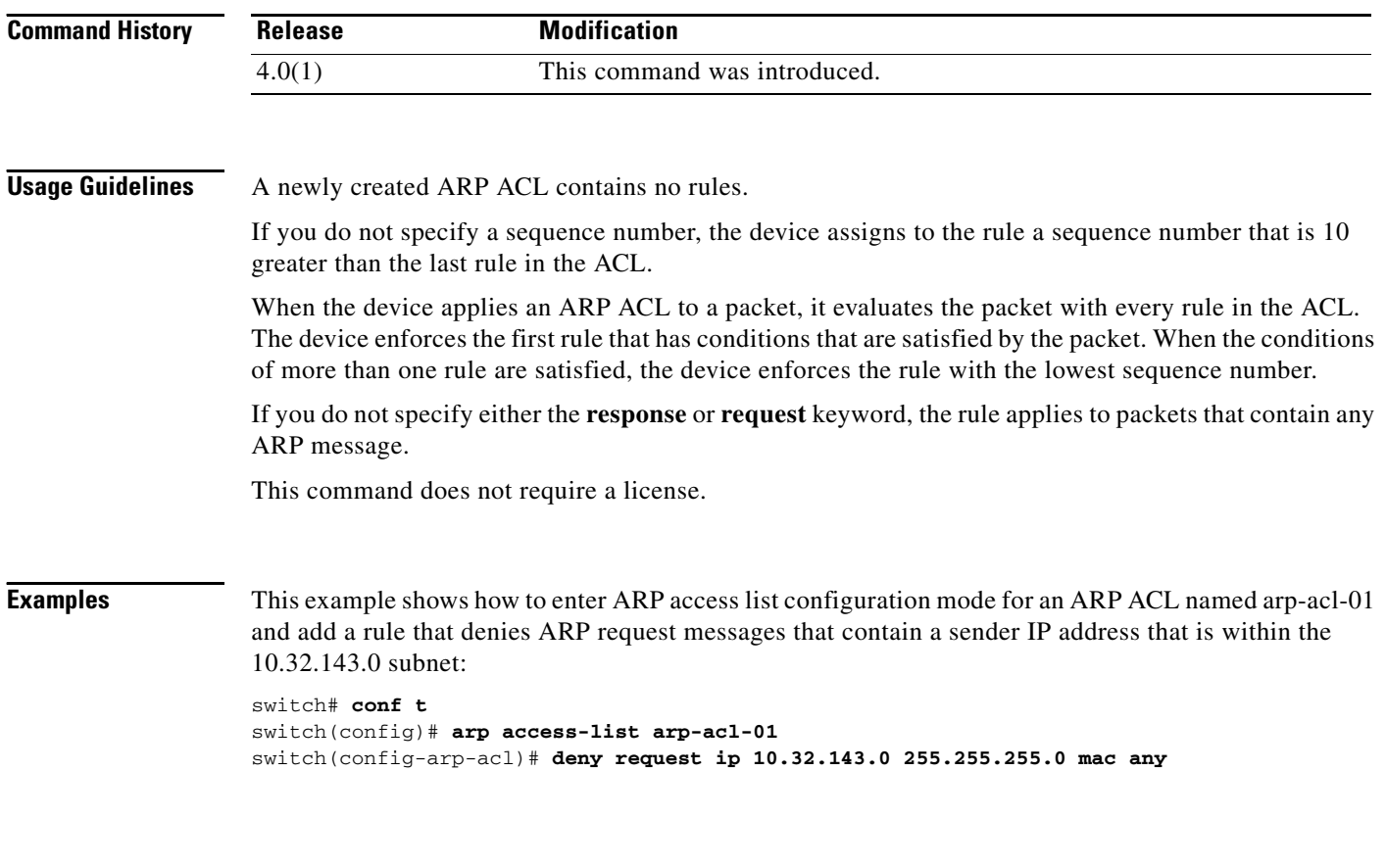

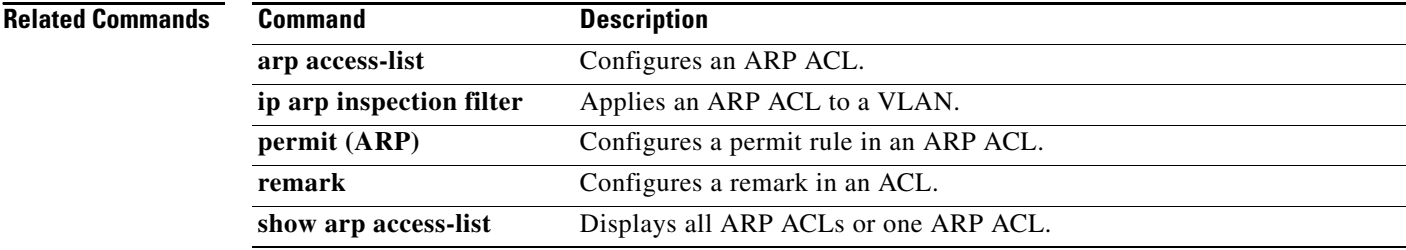

## **deny (IPv4)**

To create an IPv4 ACL rule that denies traffic matching its conditions, use the **deny** command. To remove a rule, use the **no** form of this command.

### **General Syntax**

- [*sequence-number*] **deny** *protocol source destination* [**dscp** *dscp* | **precedence** *precedence*] [**fragments**] [**log**] [**time-range** *time-range-name*] [**packet-length** *operator packet-length* [*packet-length*]]
- **no deny** *protocol source destination* [**dscp** *dscp* | **precedence** *precedence*] [**fragments**] [**log**] [**time-range** *time-range-name*] [**packet-length** *operator packet-length* [*packet-length*]]

**no** *sequence-number*

#### **Internet Control Message Protocol**

[*sequence-number*] **deny icmp** *source destination* [*icmp-message | icmp-type* **[***icmp-code***]**] [**dscp**  *dscp* | **precedence** *precedence*] [**fragments**] [**log**] [**time-range** *time-range-name*] [**packet-length** *operator packet-length* [*packet-length*]]

#### **Internet Group Management Protocol**

[*sequence-number*] **deny igmp** *source destination* [*igmp-message*] [**dscp** *dscp* | **precedence**  *precedence*] [**fragments**] [**log**] [**time-range** *time-range-name*] [**packet-length** *operator packet-length* [*packet-length*]]

#### **Internet Protocol v4**

[*sequence-number*] **deny ip** *source destination* [**dscp** *dscp* | **precedence** *precedence*] [**fragments**] [**log**] [**time-range** *time-range-name*] [**packet-length** *operator packet-length* [*packet-length*]]

#### **Transmission Control Protocol**

[*sequence-number*] **deny tcp** *source* [*operator port* [*port*] | **portgroup** *portgroup*] *destination* [*operator port* [*port*] | **portgroup** *portgroup*] [**dscp** *dscp* | **precedence** *precedence*] [**fragments**] [**log**] [**time-range** *time-range-name*] [*flags*] [**established**] [**packet-length** *operator packet-length* [*packet-length*]]

#### **User Datagram Protocol**

[*sequence-number*] **deny udp** *source* [*operator port* [*port*] | **portgroup** *portgroup*] *destination* [*operator port* [*port*] | **portgroup** *portgroup*] [**dscp** *dscp* | **precedence** *precedence*] [**fragments**] [**log**] [**time-range** *time-range-name*] [**packet-length** *operator packet-length* [*packet-length*]]

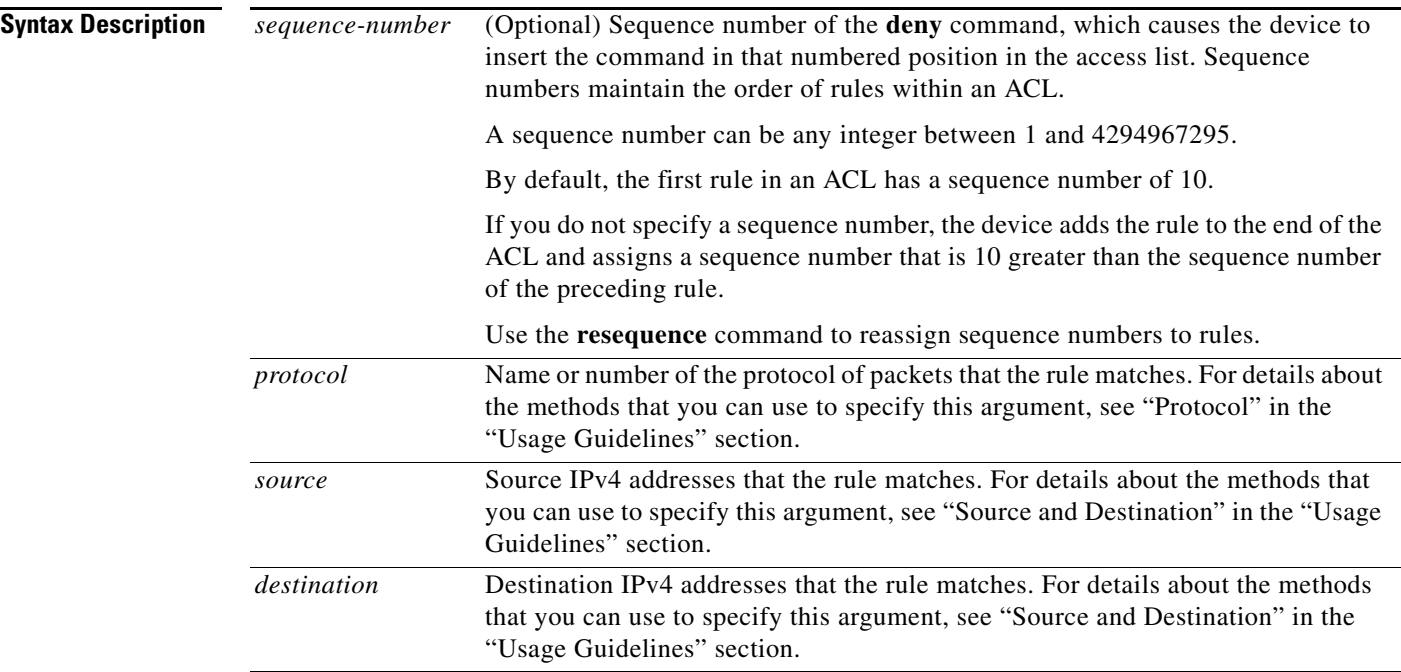

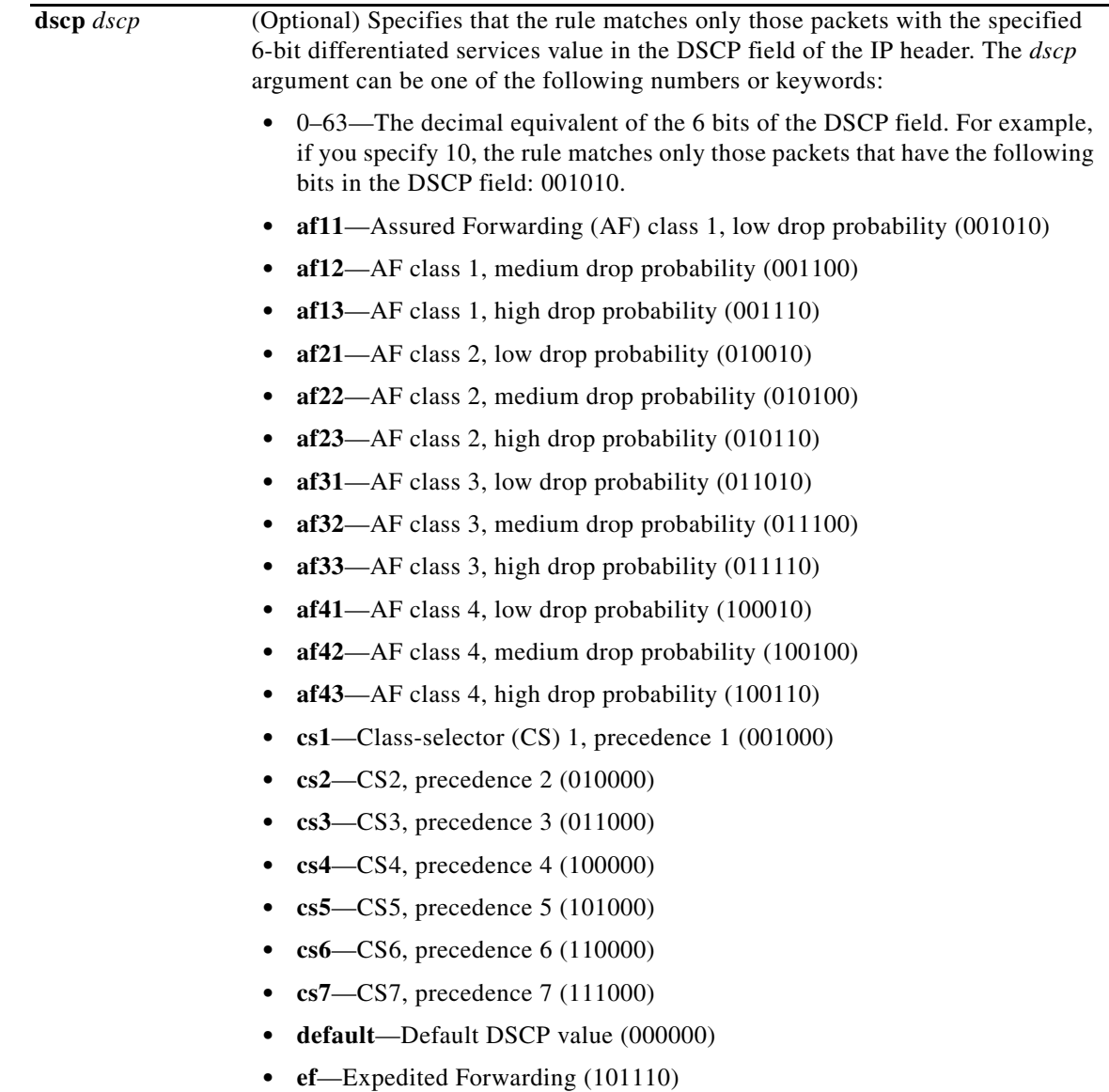

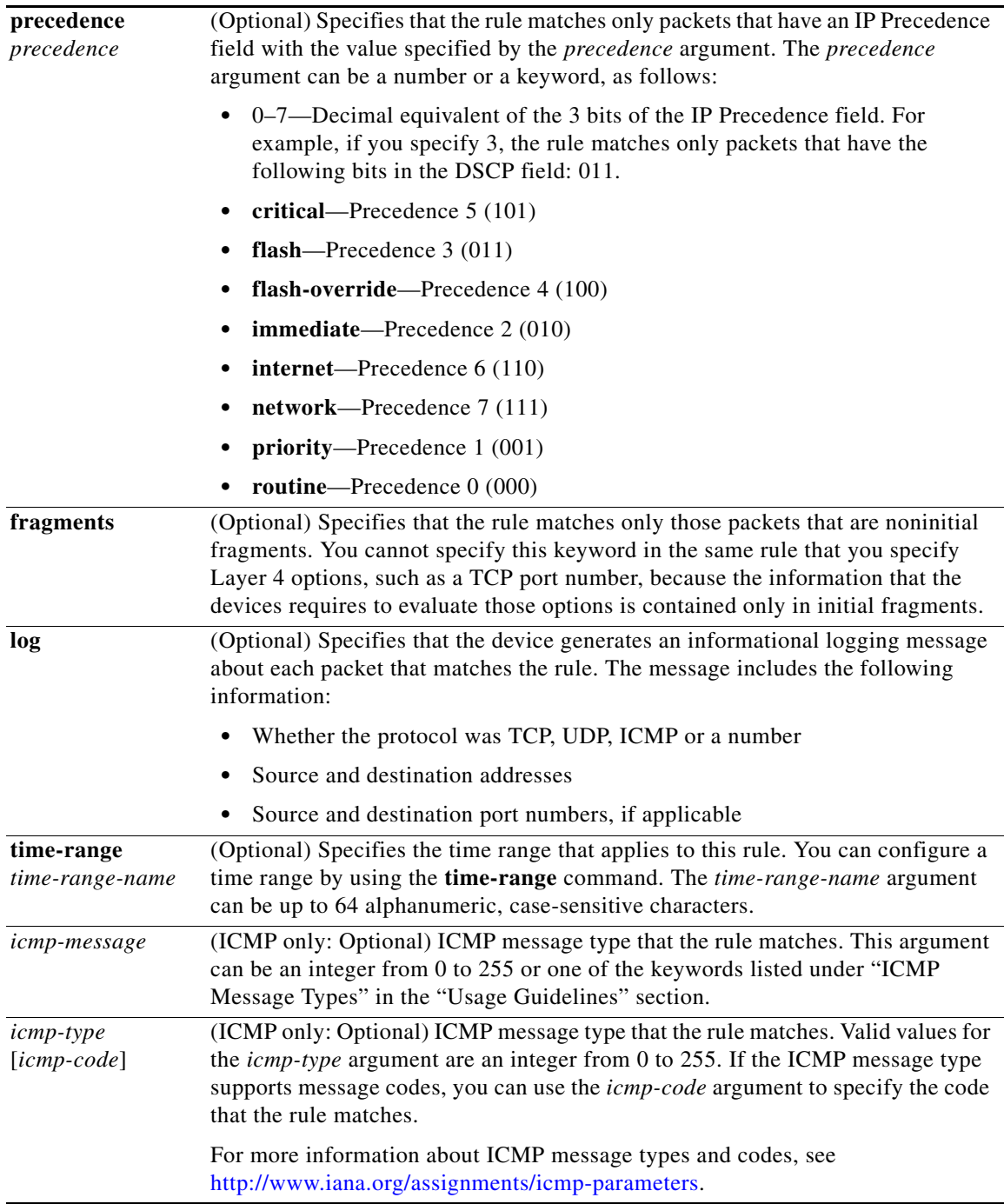

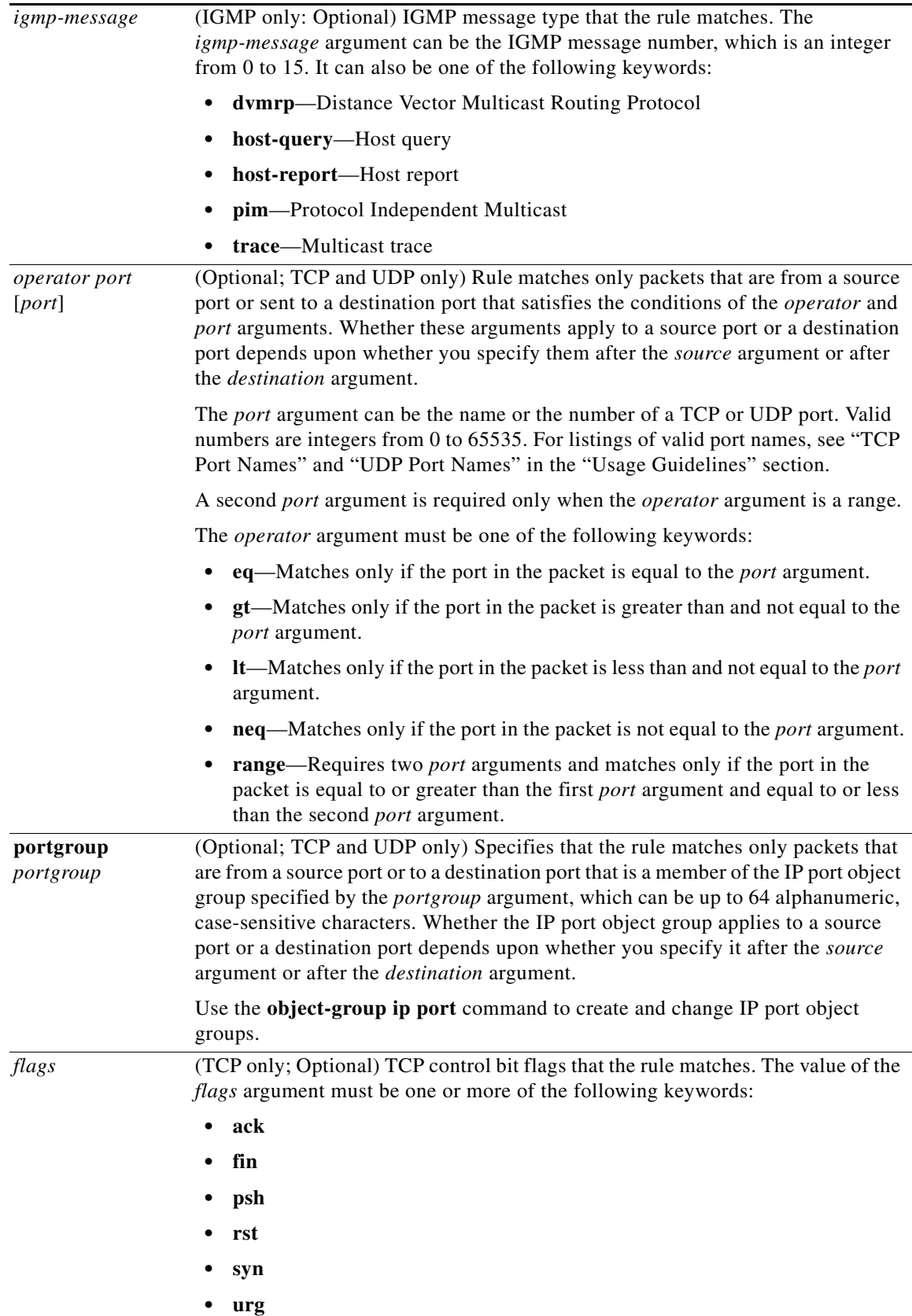

**Defaults** 

## *Send document comments to nexus7k-docfeedback@cisco.com*

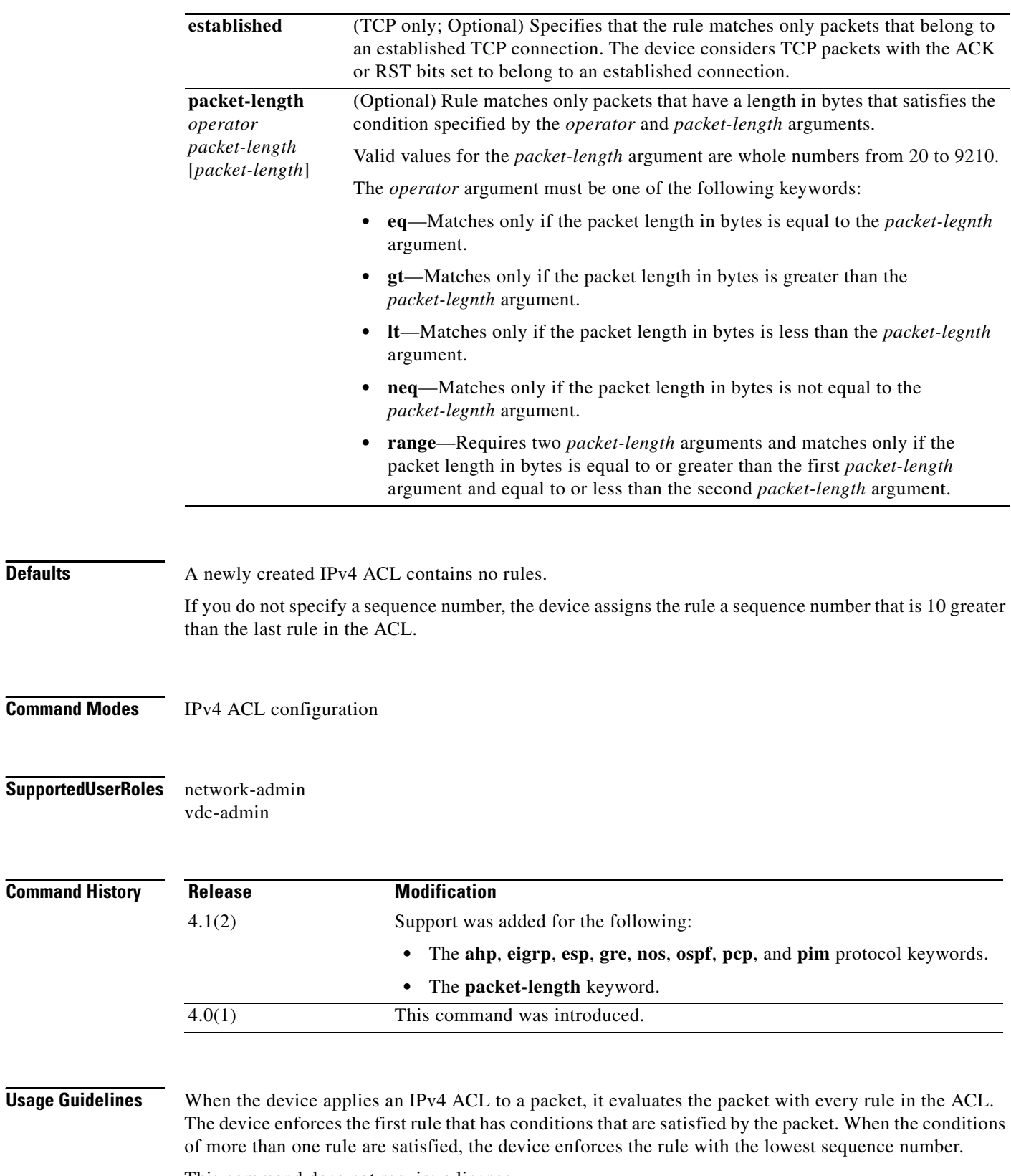

This command does not require a license.

#### **Protocol**

You can specify the protocol of packets that the rule applies to by the protocol name or the number of the protocol. If you want the rule to apply to all IPv4 traffic, use the **ip** keyword.

The protocol keyword that you specify affects the additional keywords and arguments that are available. Unless otherwise specified, only the other keywords that apply to all IPv4 protocols are available. Those keywords include the following:

- **– dscp**
- **– fragments**
- **– log**
- **– packet-length**
- **– precedence**
- **– time-range**

Valid protocol numbers are from 0 to 255.

Valid protocol names are the following keywords:

- **ahp—Specifies that the rule applies to authentication header protocol (AHP) traffic only.**
- **• eigrp**—Specifies that the rule applies to Enhanced Interior Gateway Routing Protocol (EIGRP) traffic only.
- **• esp**—Specifies that the rule applies to Encapsulating Security Protocol (ESP) traffic only.
- **• gre**—Specifies that the rule applies to General Routing Encapsulation (GRE) traffic only.
- **• icmp**—Specifies that the rule applies to ICMP traffic only. When you use this keyword, the *icmp-message* argument is available, in addition to the keywords that are available for all valid values of the *protocol* argument.
- **• igmp**—Specifies that the rule applies to IGMP traffic only. When you use this keyword, the *igmp-type* argument is available, in addition to the keywords that are available for all valid values of the *protocol* argument.
- **• ip**—Specifies that the rule applies to all IPv4 traffic.
- **• nos**—Specifies that the rule applies to KA9Q NOS-compatible IP-over-IP tunneling traffic only.
- **• ospf**—Specifies that the rule applies to Open Shortest Path First (OSPF) traffic only.
- **• pcp**—Specifies that the rule applies to payload compression protocol (PCP) traffic only.
- **• pim**—Specifies that the rule applies to protocol-independent multicast (PIM) traffic only.
- **• tcp**—Specifies that the rule applies to TCP traffic only. When you use this keyword, the *flags* and *operator* arguments and the **portgroup** and **established** keywords are available, in addition to the keywords that are available for all valid values of the *protocol* argument.
- **• udp**—Specifies that the rule applies to UDP traffic only. When you use this keyword, the *operator* argument and the **portgroup** keyword are available, in addition to the keywords that are available for all valid values of the *protocol* argument.

#### **Source and Destination**

You can specify the *source* and *destination* arguments in one of several ways. In each rule, the method that you use to specify one of these arguments does not affect how you specify the other argument. When you configure a rule, use the following methods to specify the *source* and *destination* arguments:

Г

#### **deny (IPv4)**

### *Send document comments to nexus7k-docfeedback@cisco.com*

**•** IP address group object—You can use an IPv4 address group object to specify a *source* or *destination* argument. Use the **object-group ip address** command to create and change IPv4 address group objects. The syntax is as follows:

```
addrgroup address-group-name
```
The following example shows how to use an IPv4 address object group named lab-gateway-svrs to specify the *destination* argument:

switch(config-acl)# **deny ip any addrgroup lab-gateway-svrs**

**•** Address and network wildcard—You can use an IPv4 address followed by a network wildcard to specify a host or a network as a source or destination. The syntax is as follows:

*IPv4-address network-wildcard*

The following example shows how to specify the *source* argument with the IPv4 address and network wildcard for the 192.168.67.0 subnet:

switch(config-acl)# **deny tcp 192.168.67.0 0.0.0.255 any**

**•** Address and variable-length subnet mask—You can use an IPv4 address followed by a variable-length subnet mask (VLSM) to specify a host or a network as a source or destination. The syntax is as follows:

*IPv4-address/prefix-len*

The following example shows how to specify the *source* argument with the IPv4 address and VLSM for the 192.168.67.0 subnet:

```
switch(config-acl)# deny udp 192.168.67.0/24 any
```
**•** Host address—You can use the **host** keyword and an IPv4 address to specify a host as a source or destination. The syntax is as follows:

**host** *IPv4-address*

This syntax is equivalent to *IPv4-address*/32 and *IPv4-address* 0.0.0.0.

The following example shows how to specify the *source* argument with the **host** keyword and the 192.168.67.132 IPv4 address:

switch(config-acl)# **deny icmp host 192.168.67.132 any**

**•** Any address—You can use the **any** keyword to specify that a source or destination is any IPv4 address. For examples of the use of the **any** keyword, see the examples in this section. Each example shows how to specify a source or destination by using the **any** keyword.

#### **ICMP Message Types**

The *icmp-message* argument can be one of the following keywords:

- **• administratively-prohibited**—Administratively prohibited
- **• alternate-address**—Alternate address
- **• conversion-error**—Datagram conversion
- **• dod-host-prohibited**—Host prohibited
- **• dod-net-prohibited**—Net prohibited
- **• echo**—Echo (ping)
- **• echo-reply**—Echo reply

- **• general-parameter-problem**—Parameter problem
- **• host-isolated**—Host isolated
- **• host-precedence-unreachable**—Host unreachable for precedence
- **• host-redirect**—Host redirect
- **• host-tos-redirect**—Host redirect for ToS
- **• host-tos-unreachable**—Host unreachable for ToS
- **• host-unknown**—Host unknown
- **• host-unreachable**—Host unreachable
- **• information-reply**—Information replies
- **• information-request**—Information requests
- **• mask-reply**—Mask replies
- **• mask-request**—Mask requests
- **• mobile-redirect**—Mobile host redirect
- **• net-redirect**—Network redirect
- **• net-tos-redirect**—Net redirect for ToS
- **• net-tos-unreachable**—Network unreachable for ToS
- **• net-unreachable**—Net unreachable
- **• network-unknown**—Network unknown
- **• no-room-for-option**—Parameter required but no room
- **• option-missing**—Parameter required but not present
- **• packet-too-big**—Fragmentation needed and DF set
- **• parameter-problem**—All parameter problems
- **• port-unreachable**—Port unreachable
- **• precedence-unreachable**—Precedence cutoff
- **• protocol-unreachable**—Protocol unreachable
- **• reassembly-timeout**—Reassembly timeout
- **• redirect**—All redirects
- **• router-advertisement**—Router discovery advertisements
- **• router-solicitation**—Router discovery solicitations
- **• source-quench**—Source quenches
- **• source-route-failed**—Source route failed
- **• time-exceeded**—All time-exceeded messages
- **• timestamp-reply**—Time-stamp replies
- **• timestamp-request**—Time-stamp requests
- **• traceroute**—Traceroute
- **• ttl-exceeded**—TTL exceeded
- **• unreachable**—All unreachables

#### **deny (IPv4)**

### *Send document comments to nexus7k-docfeedback@cisco.com*

#### **TCP Port Names**

When you specify the *protocol* argument as **tcp**, the *port* argument can be a TCP port number, which is an integer from 0 to 65535. It can also be one of the following keywords:

**bgp**—Border Gateway Protocol (179)

**chargen**—Character generator (19)

**cmd**—Remote commands (rcmd, 514)

**daytime**—Daytime (13)

**discard**—Discard (9)

**domain**—Domain Name Service (53)

**drip**—Dynamic Routing Information Protocol (3949)

**echo**—Echo (7)

**exec**—EXEC (rsh, 512)

**finger**—Finger (79)

**ftp**—File Transfer Protocol (21)

**ftp-data**—FTP data connections (2)

**gopher**—Gopher (7)

**hostname**—NIC hostname server (11)

**ident**—Ident Protocol (113)

**irc**—Internet Relay Chat (194)

**klogin**—Kerberos login (543)

**kshell**—Kerberos shell (544)

**login**—Login (rlogin, 513)

**lpd**—Printer service (515)

**nntp**—Network News Transport Protocol (119)

**pim-auto-rp**—PIM Auto-RP (496)

**pop2**—Post Office Protocol v2 (19)

**pop3**—Post Office Protocol v3 (11)

**smtp**—Simple Mail Transport Protocol (25)

**sunrpc**—Sun Remote Procedure Call (111)

**tacacs**—TAC Access Control System (49)

**talk**—Talk (517)

**telnet**—Telnet (23)

**time**—Time (37)

**uucp**—UNIX-to-UNIX Copy Program (54)

**whois**—WHOIS/NICNAME (43)

**www**—World Wide Web (HTTP, 8)

#### **UDP Port Names**

When you specify the *protocol* argument as **udp**, the *port* argument can be a UDP port number, which is an integer from 0 to 65535. It can also be one of the following keywords:

**biff**—Biff (mail notification, comsat, 512)

**bootpc**—Bootstrap Protocol (BOOTP) client (68)

**bootps**—Bootstrap Protocol (BOOTP) server (67)

**discard**—Discard (9)

**dnsix**—DNSIX security protocol auditing (195)

**domain**—Domain Name Service (DNS, 53)

**echo**—Echo (7)

**isakmp**—Internet Security Association and Key Management Protocol (5)

**mobile-ip**—Mobile IP registration (434)

**nameserver**—IEN116 name service (obsolete, 42)

**netbios-dgm**—NetBIOS datagram service (138)

**netbios-ns**—NetBIOS name service (137)

**netbios-ss**—NetBIOS session service (139)

**non500-isakmp**—Internet Security Association and Key Management Protocol (45)

**ntp**—Network Time Protocol (123)

**pim-auto-rp**—PIM Auto-RP (496)

**rip**—Routing Information Protocol (router, in.routed, 52)

**snmp**—Simple Network Management Protocol (161)

**snmptrap**—SNMP Traps (162)

**sunrpc**—Sun Remote Procedure Call (111)

**syslog**—System Logger (514)

**tacacs**—TAC Access Control System (49)

**talk**—Talk (517)

**tftp**—Trivial File Transfer Protocol (69)

**time**—Time (37)

**who**—Who service (rwho, 513)

**xdmcp**—X Display Manager Control Protocol (177)

**Examples** This example shows how to configure an IPv4 ACL named acl-lab-01 with rules that deny all TCP and UDP traffic from the 10.23.0.0 and 192.168.37.0 networks to the 10.176.0.0 network and a final rule that permits all other IPv4 traffic:

```
switch# configure terminal
switch(config)# ip access-list acl-lab-01
switch(config-acl)# deny tcp 10.23.0.0/16 10.176.0.0/16
switch(config-acl)# deny udp 10.23.0.0/16 10.176.0.0/16
switch(config-acl)# deny tcp 192.168.37.0/16 10.176.0.0/16
switch(config-acl)# deny udp 192.168.37.0/16 10.176.0.0/16
```
switch(config-acl)# **permit ip any any**

This example shows how to configure an IPv4 ACL named acl-eng-to-marketing with a rule that denies all IP traffic from an IPv4 address object group named eng\_workstations to an IP address object group named marketing\_group followed by a rule that permits all other IPv4 traffic:

#### switch# **configure terminal**

switch(config)# **ip access-list acl-eng-to-marketing** switch(config-acl)# **deny ip addrgroup eng\_workstations addrgroup marketing\_group** switch(config-acl)# **permit ip any any**

### **Related Commands**

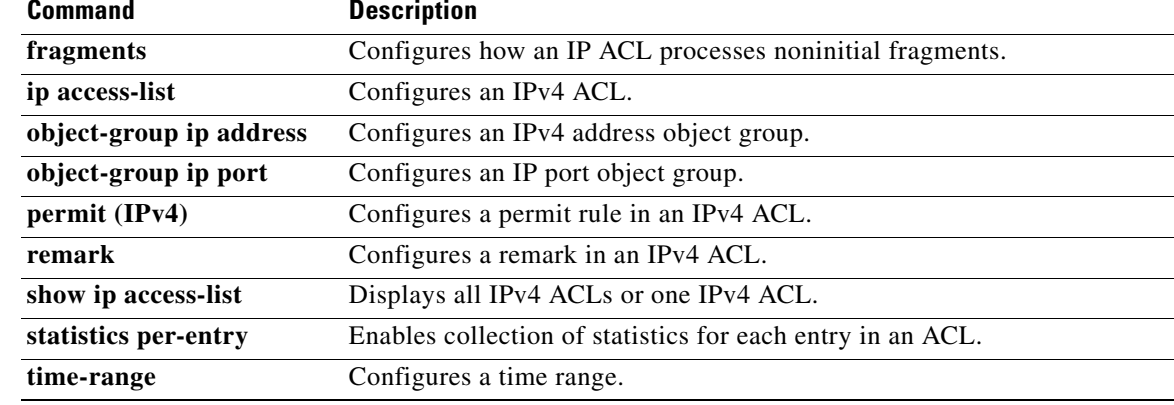

## **deny (IPv6)**

To create an IPv6 ACL rule that denies traffic matching its conditions, use the **deny** command. To remove a rule, use the **no** form of this command.

### **General Syntax**

- [*sequence-number*] **deny** *protocol source destination* [**dscp** *dscp*] [**flow-label** *flow-label-value*] [**fragments**] [**log**] [**time-range** *time-range-name*] [**packet-length** *operator packet-length* [*packet-length*]]
- **no deny** *protocol source destination* [**dscp** *dscp*] [**flow-label** *flow-label-value*] [**fragments**] [**log**] [**time-range** *time-range-name*] [**packet-length** *operator packet-length* [*packet-length*]]

**no** *sequence-number*

#### **Internet Control Message Protocol**

[*sequence-number* **| no**] **deny icmp** *source destination* [*icmp-message | icmp-type* **[***icmp-code***]**] [**dscp** *dscp*] [**flow-label** *flow-label-value*] [**fragments**] [**log**] [**time-range** *time-range-name*] [**packet-length** *operator packet-length* [*packet-length*]]

#### **Internet Protocol v6**

[*sequence-number*] **deny ipv6** *source destination* [**dscp** *dscp*] [**flow-label** *flow-label-value*] [**fragments**] [**log**] [**time-range** *time-range-name*] [**packet-length** *operator packet-length* [*packet-length*]]

#### **Stream Control Transmission Protocol**

[*sequence-number* **| no**] **deny sctp** *source* [*operator port* [*port*] **| portgroup** *portgroup*] *destination* [*operator port* [*port*] **| portgroup** *portgroup*] [**dscp** *dscp*] [**flow-label** *flow-label-value*] [**fragments**] [**log**] [**time-range** *time-range-name*] [**packet-length** *operator packet-length* [*packet-length*]]

#### **Transmission Control Protocol**

[*sequence-number*] **deny tcp** *source* [*operator port* [*port*] **| portgroup** *portgroup*] *destination* [*operator port* [*port*] **| portgroup** *portgroup*] [**dscp** *dscp*] [**flow-label** *flow-label-value*] [**fragments**] [**log**] [**time-range** *time-range-name*] [*flags*] [**established**] [**packet-length** *operator packet-length* [*packet-length*]]

#### **User Datagram Protocol**

[*sequence-number* **| no**] **deny udp** *source* [*operator port* [*port*] **| portgroup** *portgroup*] *destination* [*operator port* [*port*] **| portgroup** *portgroup*] [**dscp** *dscp*] [**flow-label** *flow-label-value*] [**fragments**] [**log**] [**time-range** *time-range-name*] [**packet-length** *operator packet-length* [*packet-length*]]

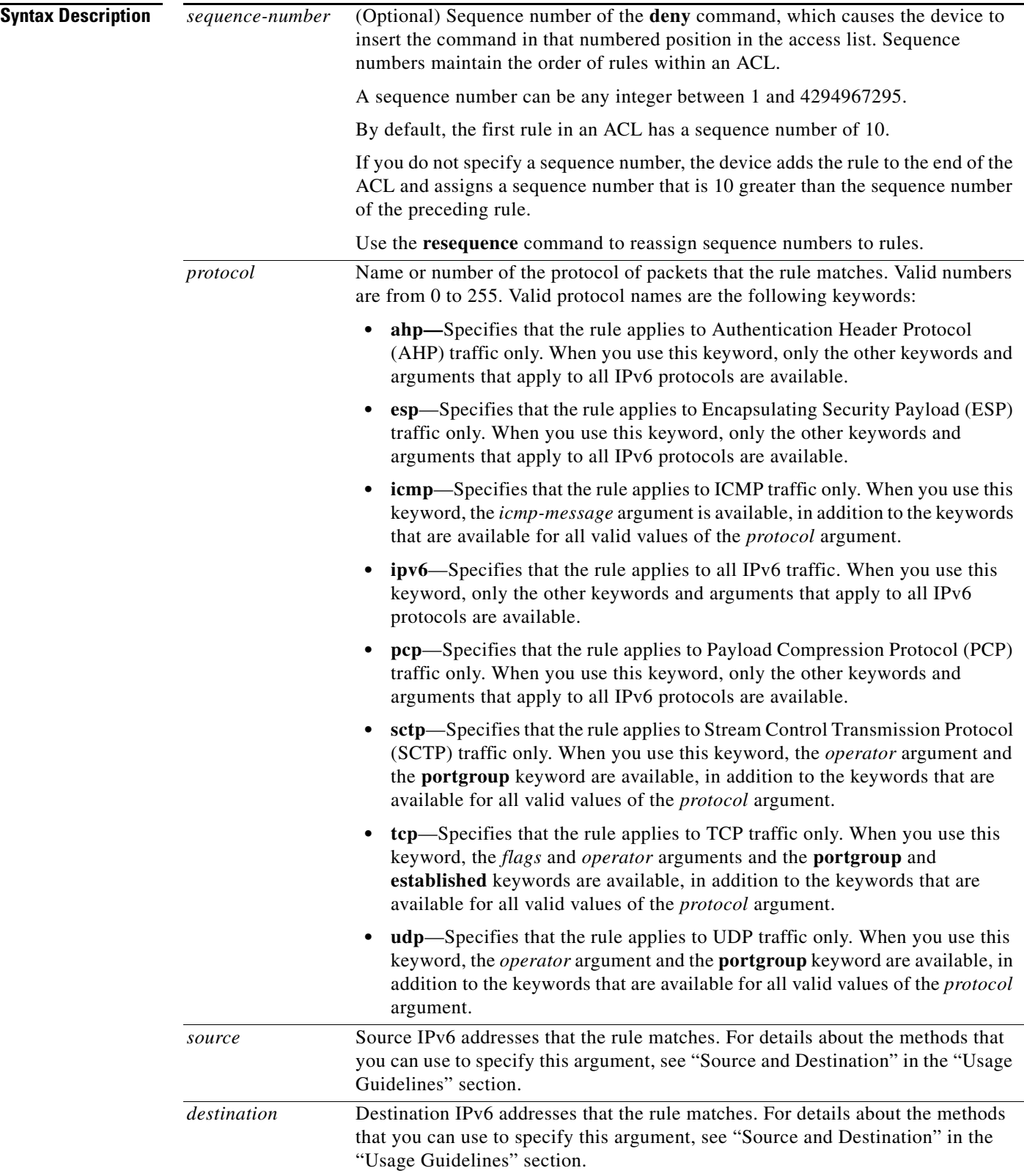

 $\blacksquare$ 

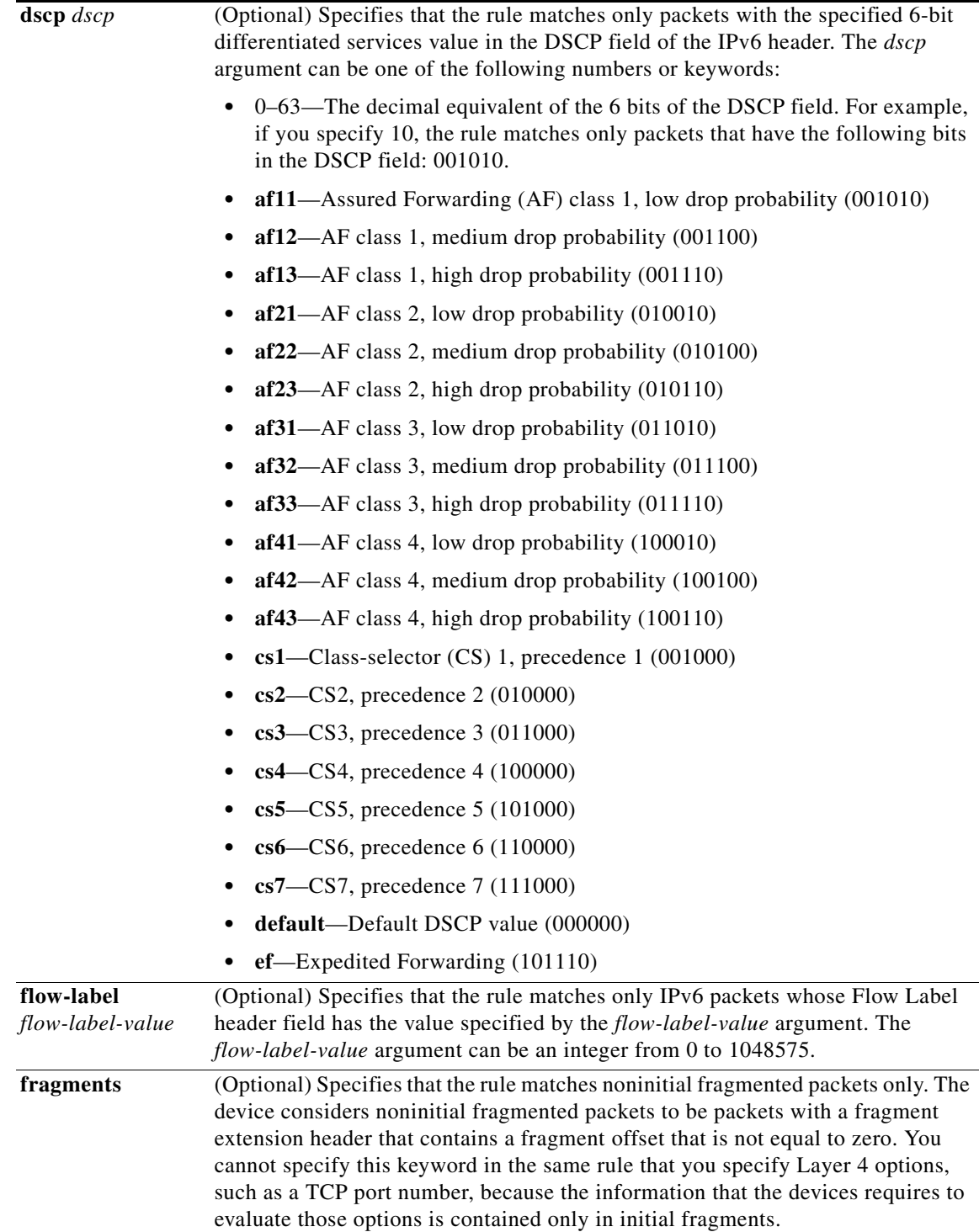

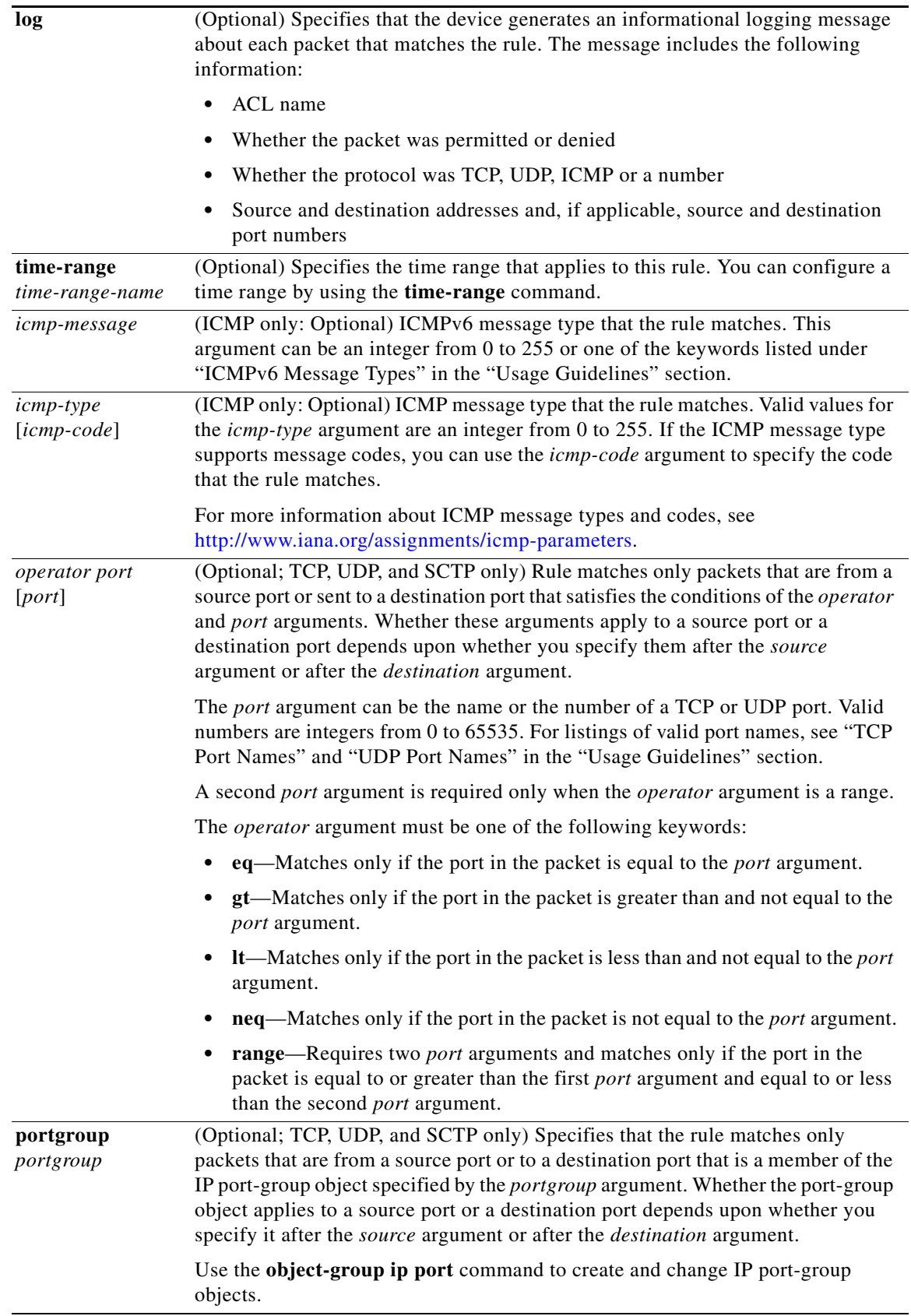

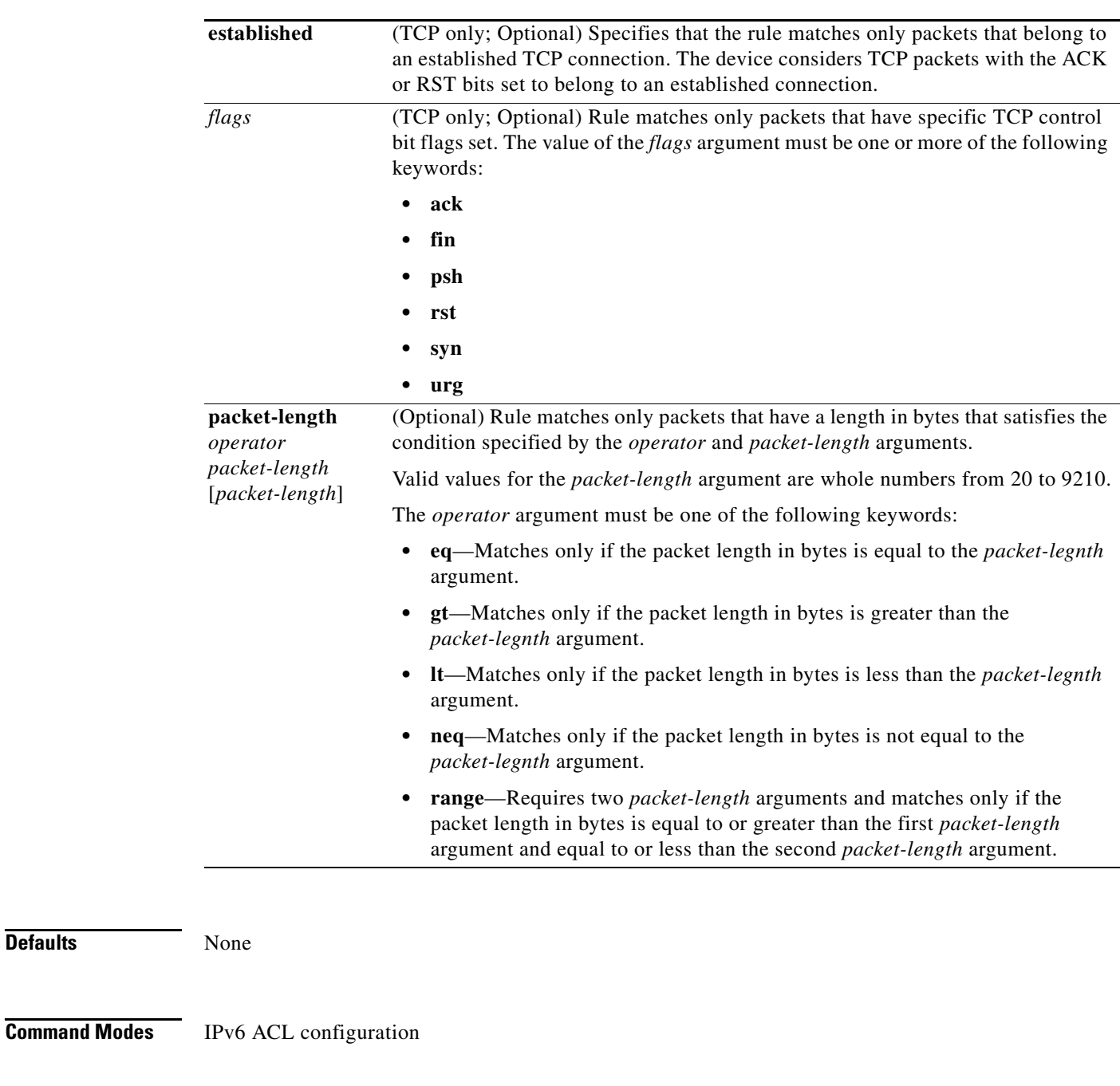

**Supported User Roles** network-admin vdc-admin

**Command History Release Modification** 4.1(2) This command was introduced.

**Usage Guidelines** A newly created IPv6 ACL contains no rules.

**Defaults** 

When the device applies an IPv6 ACL to a packet, it evaluates the packet with every rule in the ACL. The device enforces the first rule whose conditions are satisfied by the packet. When the conditions of more than one rule are satisfied, the device enforces the rule with the lowest sequence number.

This command does not require a license.

#### **Source and Destination**

You can specify the *source* and *destination* arguments in one of several ways. In each rule, the method you use to specify one of these arguments does not affect how you specify the other. When you configure a rule, use the following methods to specify the *source* and *destination* arguments:

**•** IPv6 address group object—You can use an IPv6 address group object to specify a *source* or *destination* argument. Use the **object-group ipv6 address** command to create and change IPv6 address group objects. The syntax is as follows:

**addrgroup** *address-group-name*

The following example shows how to use an IPv6 address object group named lab-svrs-1301 to specify the *destination* argument:

switch(config-acl)# **deny ipv6 any addrgroup lab-svrs-1301**

**•** Address and variable-length subnet mask—You can use an IPv6 address followed by a variable-length subnet mask (VLSM) to specify a host or a network as a source or destination. The syntax is as follows:

```
IPv6-address/prefix-len
```
The following example shows how to specify the *source* argument with the IPv6 address and VLSM for the 2001:0db8:85a3:: network:

```
switch(config-acl)# deny udp 2001:0db8:85a3::/48 any
```
**•** Host address—You can use the **host** keyword and an IPv6 address to specify a host as a source or destination. The syntax is as follows:

```
host IPv6-address
```
This syntax is equivalent to *IPv6-address*/128.

The following example shows how to specify the *source* argument with the **host** keyword and the 2001:0db8:85a3:08d3:1319:8a2e:0370:7344 IPv6 address:

switch(config-acl)# **deny icmp host 2001:0db8:85a3:08d3:1319:8a2e:0370:7344 any**

**•** Any address—You can use the **any** keyword to specify that a source or destination is any IPv6 address. For examples of the use of the **any** keyword, see the examples in this section. Each example shows how to specify a source or destination by using the **any** keyword.

#### **ICMPv6 Message Types**

The *icmp-message* argument can be one of the following keywords:

- **• beyond-scope**—Destination beyond scope
- **• destination-unreachable**—Destination address is unreachable
- **• echo-reply**—Echo reply
- **• echo-request**—Echo request (ping)
- **• header**—Parameter header problems
- **• hop-limit**—Hop limit exceeded in transit

- **• mld-query**—Multicast Listener Discovery Query
- **• mld-reduction**—Multicast Listener Discovery Reduction
- **• mld-report**—Multicast Listener Discovery Report
- **• nd-na**—Neighbor discovery neighbor advertisements
- **• nd-ns**—Neighbor discovery neighbor solicitations
- **• next-header**—Parameter next header problems
- **• no-admin**—Administration prohibited destination
- **• no-route**—No route to destination
- **• packet-too-big**—Packet too big
- **• parameter-option**—Parameter option problems
- **• parameter-problem**—All parameter problems
- **• port-unreachable**—Port unreachable
- **• reassembly-timeout**—Reassembly timeout
- **• redirect**—Neighbor redirect
- **• renum-command**—Router renumbering command
- **• renum-result**—Router renumbering result
- **• renum-seq-number**—Router renumbering sequence number reset
- **• router-advertisement**—Neighbor discovery router advertisements
- **• router-renumbering**—All router renumbering
- **• router-solicitation**—Neighbor discovery router solicitations
- **• time-exceeded**—All time exceeded messages
- **• unreachable**—All unreachable

#### **TCP Port Names**

When you specify the *protocol* argument as **tcp**, the *port* argument can be a TCP port number, which is an integer from 0 to 65535. It can also be one of the following keywords:

**bgp**—Border Gateway Protocol (179)

**chargen**—Character generator (19)

**cmd**—Remote commands (rcmd, 514)

**daytime**—Daytime (13)

**discard**—Discard (9)

**domain**—Domain Name Service (53)

**drip**—Dynamic Routing Information Protocol (3949)

**echo**—Echo (7)

**exec**—Exec (rsh, 512)

**finger**—Finger (79)

**ftp**—File Transfer Protocol (21)

**ftp-data**—FTP data connections (2)

#### **deny (IPv6)**

### *Send document comments to nexus7k-docfeedback@cisco.com*

**gopher**—Gopher (7) **hostname**—NIC hostname server (11) **ident**—Ident Protocol (113) **irc**—Internet Relay Chat (194) **klogin**—Kerberos login (543) **kshell**—Kerberos shell (544) **login**—Login (rlogin, 513) **lpd**—Printer service (515) **nntp**—Network News Transport Protocol (119) **pim-auto-rp**—PIM Auto-RP (496) **pop2**—Post Office Protocol v2 (19) **pop3**—Post Office Protocol v3 (11) **smtp**—Simple Mail Transport Protocol (25) **sunrpc**—Sun Remote Procedure Call (111) **tacacs**—TAC Access Control System (49) **talk**—Talk (517) **telnet**—Telnet (23) **time**—Time (37) **uucp**—Unix-to-Unix Copy Program (54) **whois**—WHOIS/NICNAME (43)

**www**—World Wide Web (HTTP, 8)

#### **UDP Port Names**

When you specify the *protocol* argument as **udp**, the *port* argument can be a UDP port number, which is an integer from 0 to 65535. It can also be one of the following keywords:

**biff**—Biff (mail notification, comsat, 512)

**bootpc**—Bootstrap Protocol (BOOTP) client (68)

**bootps**—Bootstrap Protocol (BOOTP) server (67)

**discard**—Discard (9)

**dnsix**—DNSIX security protocol auditing (195)

**domain**—Domain Name Service (DNS, 53)

**echo**—Echo (7)

**isakmp**—Internet Security Association and Key Management Protocol (5)

**mobile-ip**—Mobile IP registration (434)

**nameserver**—IEN116 name service (obsolete, 42)

**netbios-dgm**—NetBIOS datagram service (138)

**netbios-ns**—NetBIOS name service (137)

**netbios-ss**—NetBIOS session service (139)

**non500-isakmp**—Internet Security Association and Key Management Protocol (45) **ntp**—Network Time Protocol (123) **pim-auto-rp**—PIM Auto-RP (496) **rip**—Routing Information Protocol (router, in.routed, 52) **snmp**—Simple Network Management Protocol (161) **snmptrap**—SNMP Traps (162) **sunrpc**—Sun Remote Procedure Call (111) **syslog**—System Logger (514) **tacacs**—TAC Access Control System (49) **talk**—Talk (517) **tftp**—Trivial File Transfer Protocol (69) **time**—Time (37) **who**—Who service (rwho, 513) **xdmcp**—X Display Manager Control Protocol (177)

**Examples** This example shows how to configure an IPv6 ACL named acl-lab13-ipv6 with rules denying all TCP and UDP traffic from the 2001:0db8:85a3:: and 2001:0db8:69f2:: networks to the 2001:0db8:be03:2112:: network:

```
switch# config t
switch(config)# ipv6 access-list acl-lab13-ipv6
switch(config-ipv6-acl)# deny tcp 2001:0db8:85a3::/48 2001:0db8:be03:2112::/64
switch(config-ipv6-acl)# deny udp 2001:0db8:85a3::/48 2001:0db8:be03:2112::/64
switch(config-ipv6-acl)# deny tcp 2001:0db8:69f2::/48 2001:0db8:be03:2112::/64
switch(config-ipv6-acl)# deny udp 2001:0db8:69f2::/48 2001:0db8:be03:2112::/64
```
This example shows how to configure an IPv6 ACL named ipv6-eng-to-marketing with a rule that denies all IPv6 traffic from an IPv6-address object group named eng\_ipv6 to an IPv6-address object group named marketing\_group:

```
switch# config t
switch(config)# ipv6 access-list ipv6-eng-to-marketing
switch(config-ipv6-acl)# deny ipv6 addrgroup eng_ipv6 addrgroup marketing_group
```
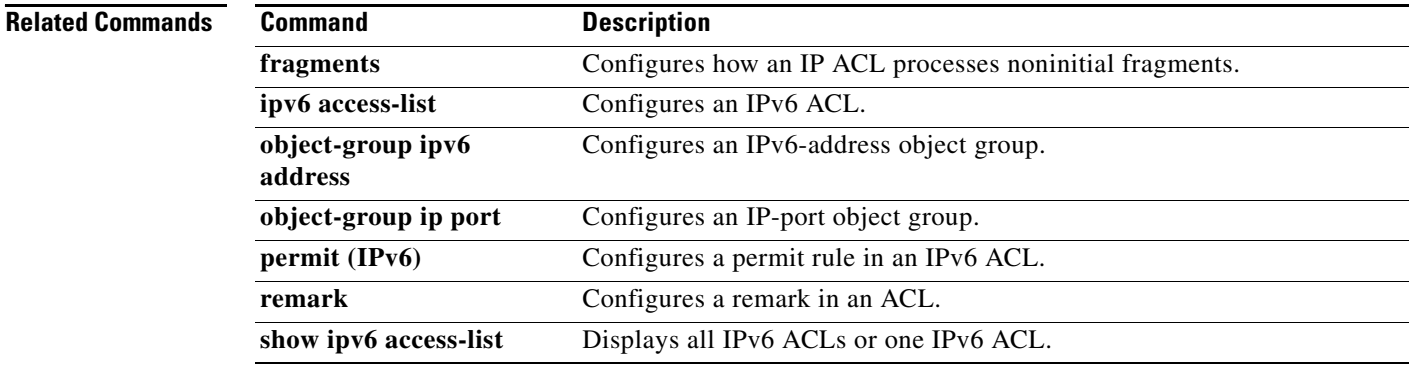

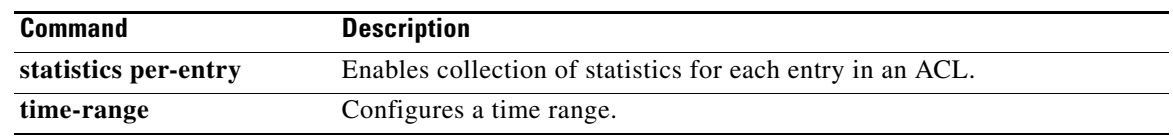

## **deny (MAC)**

To create a MAC access control list (ACL)+ rule that denies traffic matching its conditions, use the **deny**  command. To remove a rule, use the **no** form of this command.

[*sequence-number*] **deny** *source destination* [*protocol*] [**cos** *cos-value*] [**vlan** *VLAN-ID*] [**time-range** *time-range-name*]

**no deny** *source destination* [*protocol*] [**cos** *cos-value*] [**vlan** *VLAN-ID*] [**time-range**  *time-range-name*]

**no** *sequence-number*

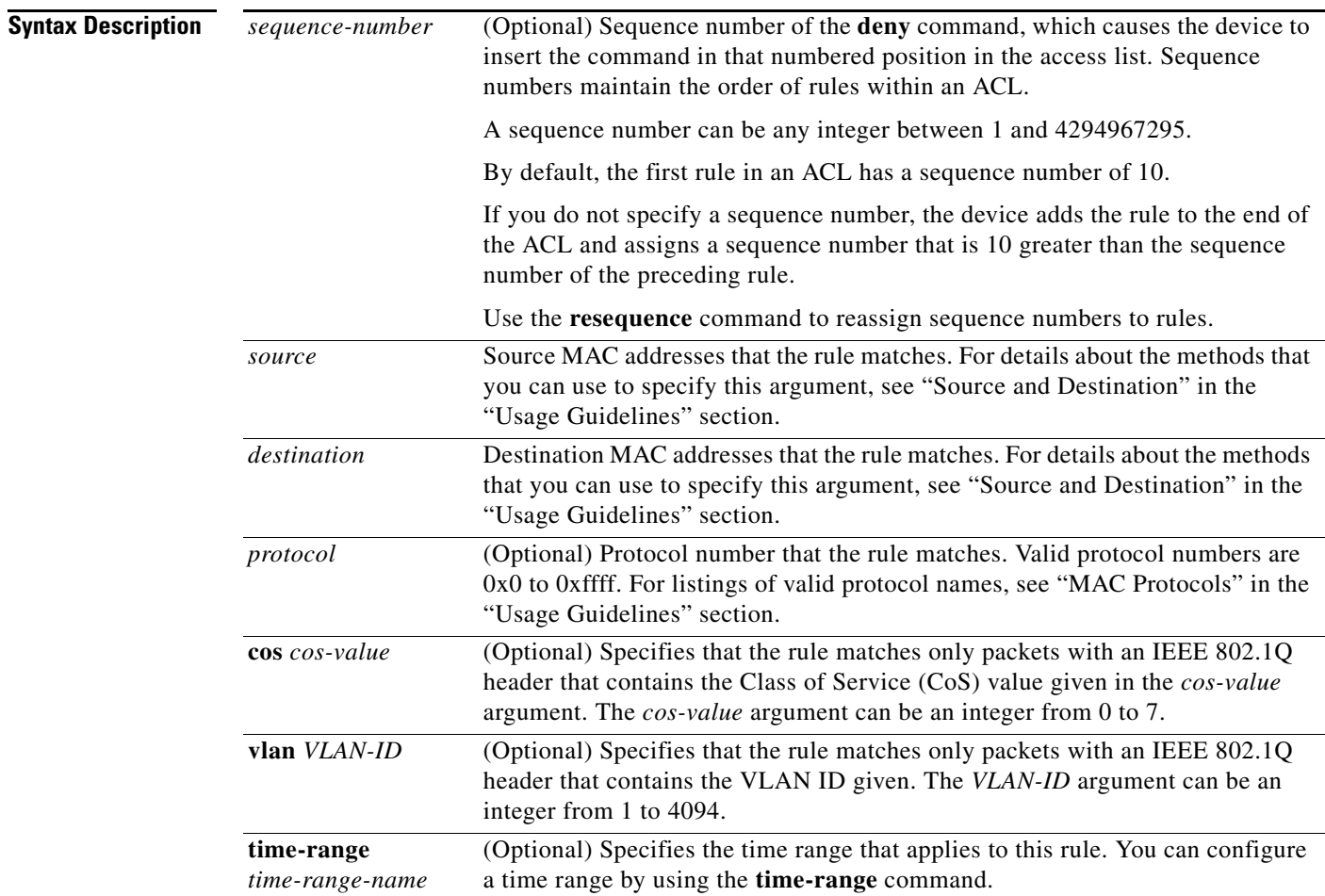

**Defaults** A newly created MAC ACL contains no rules.

If you do not specify a sequence number, the device assigns the rule a sequence number that is 10 greater than the last rule in the ACL.

**Command Modes** MAC ACL configuration

**Supported User Roles** network-admin vdc-admin

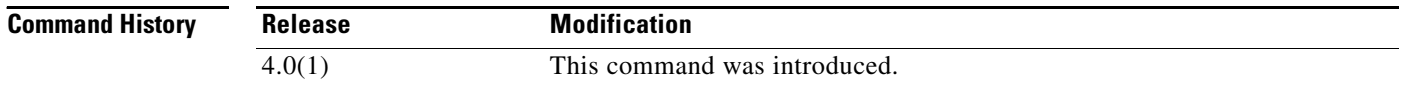

**Usage Guidelines** When the device applies a MAC ACL to a packet, it evaluates the packet with every rule in the ACL. The device enforces the first rule that has conditions that are satisfied by the packet. When the conditions of more than one rule are satisfied, the device enforces the rule with the lowest sequence number.

This command does not require a license.

#### **Source and Destination**

You can specify the *source* and *destination* arguments in one of two ways. In each rule, the method that you use to specify one of these arguments does not affect how you specify the other argument. When you configure a rule, use the following methods to specify the *source* and *destination* arguments:

**•** Address and mask—You can use a MAC address followed by a mask to specify a single address or a group of addresses. The syntax is as follows:

*MAC-address MAC-mask*

The following example specifies the *source* argument with the MAC address 00c0.4f03.0a72:

switch(config-acl)# **deny 00c0.4f03.0a72 0000.0000.0000 any**

The following example specifies the *destination* argument with a MAC address for all hosts with a MAC vendor code of 00603e:

switch(config-acl)# **deny any 0060.3e00.0000 0000.0000.0000**

**•** Any address—You can use the **any** keyword to specify that a source or destination is any MAC address. For examples of the use of the **any** keyword, see the examples in this section. Each of the examples shows how to specify a source or destination by using the **any** keyword.

#### **MAC Protocols**

The *protocol* argument can be the MAC protocol number or a keyword. The protocol number is a four-byte hexadecimal number prefixed with 0x. Valid protocol numbers are from 0x0 to 0xffff. Valid keywords are the following:

- **• aarp**—Appletalk ARP (0x80f3)
- **• appletalk**—Appletalk (0x809b)
- **• decnet-iv**—DECnet Phase IV (0x6003)
- **• diagnostic**—DEC Diagnostic Protocol (0x6005)
- **• etype-6000**—EtherType 0x6000 (0x6000)
- **• etype-8042**—EtherType 0x8042 (0x8042)
- **• ip**—Internet Protocol v4 (0x0800)

- **• lat**—DEC LAT (0x6004)
- **• lavc-sca**—DEC LAVC, SCA (0x6007)
- **• mop-console**—DEC MOP Remote console (0x6002)
- **• mop-dump**—DEC MOP dump (0x6001)
- **• vines-echo**—VINES Echo (0x0baf)

**Examples** This example shows how to configure a MAC ACL named mac-ip-filter with rules that permit any non-IPv4 traffic between two groups of MAC addresses:

```
switch# configure terminal
switch(config)# mac access-list mac-ip-filter
switch(config-mac-acl)# deny 00c0.4f00.0000 0000.00ff.ffff 0060.3e00.0000 0000.00ff.ffff 
ip
switch(config-mac-acl)# permit any any
```
#### **Related Commands**

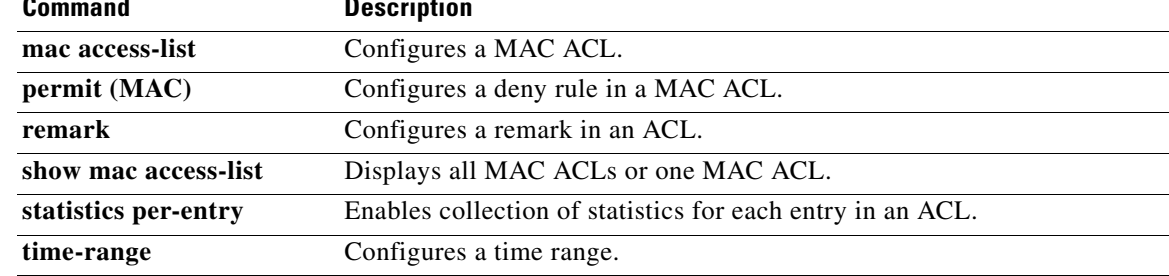

## **deny (role-based access control list)**

To configure a deny action in the security group access control list (SGACL), use the **deny** command. To remove the action, use the **no** form of this command.

**deny** {**all** | **icmp** | **igmp** | **ip** | {{**tcp** | **udp**} [{**src** | **dst**} {{**eq | gt** | **lt** | **neq**} *port-number*} | **range** *port-number1 port-number2*}]}

**no deny** {**all** | **icmp** | **igmp** | **ip** | {{**tcp** | **udp**} [{**src** | **dst**} {{**eq | gt** | **lt** | **neq**} *port-number*} | **range** *port-number1 port-number2*}]}

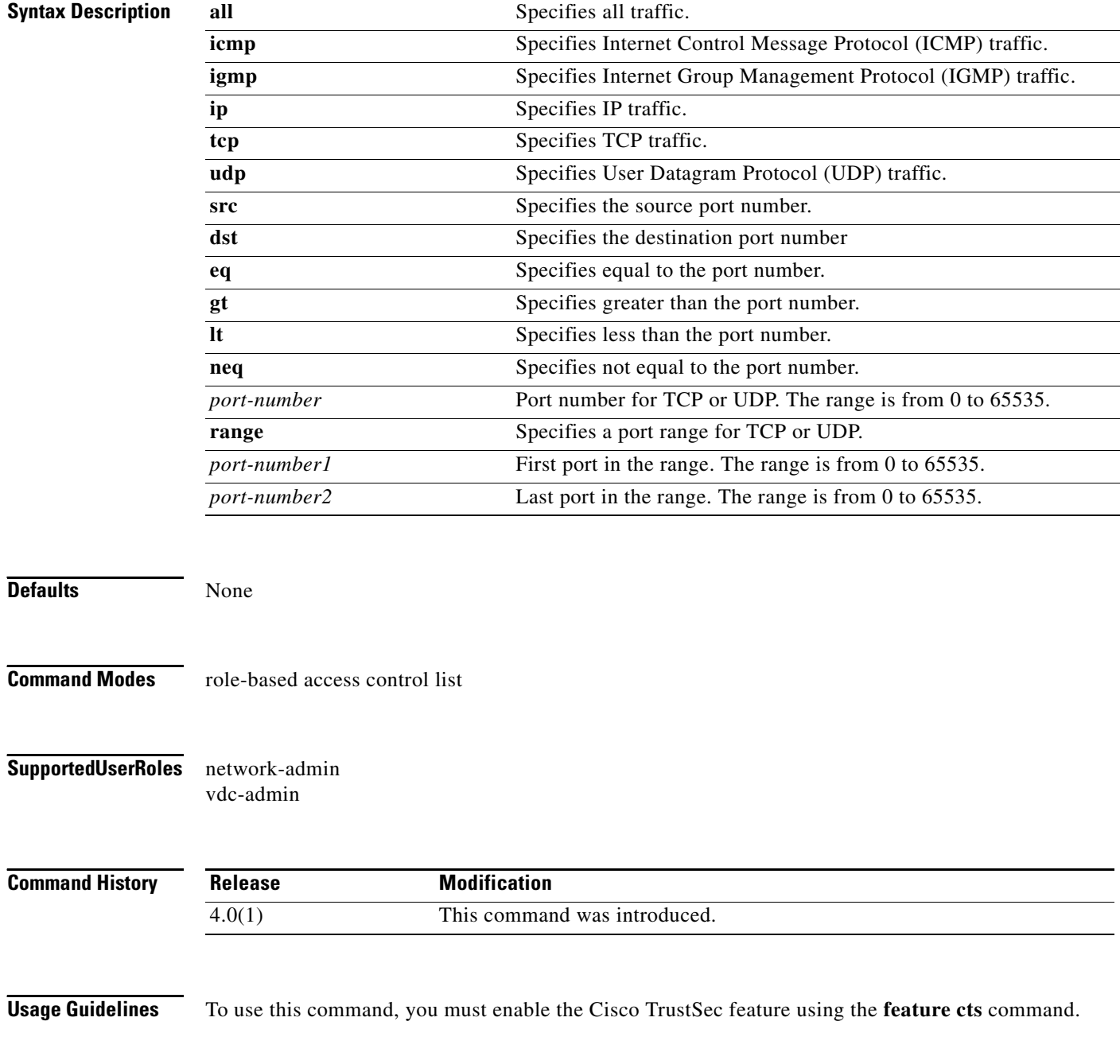

**Cisco Nexus 7000 Series NX-OS Security Command Reference, Release 4.2**

This command requires the Advanced Services license.

**Examples** This example shows how to add a deny action to an SGACL: switch# **configure terminal** switch(config)# **cts role-based access-list MySGACL** switch(config-rbacl)# **deny icmp** This example shows how to remove a deny action from an SGACL: switch# **configure terminal**

switch(config)# **cts role-based access-list MySGACL** switch(config-rbacl)# **no deny icmp**

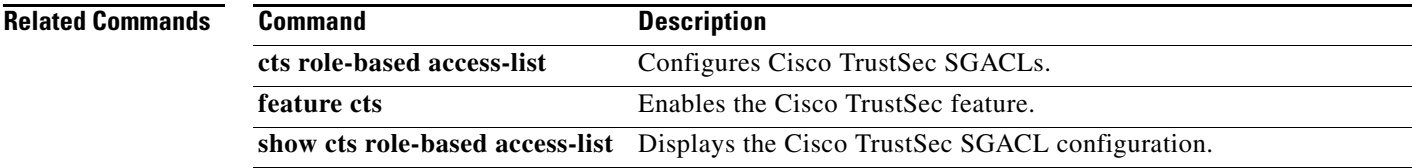

# **description (identity policy)**

To configure a description for an identity policy, use the **description** command. To revert to the default, use the **no** form of this command.

**description "***text***"**

**no description**

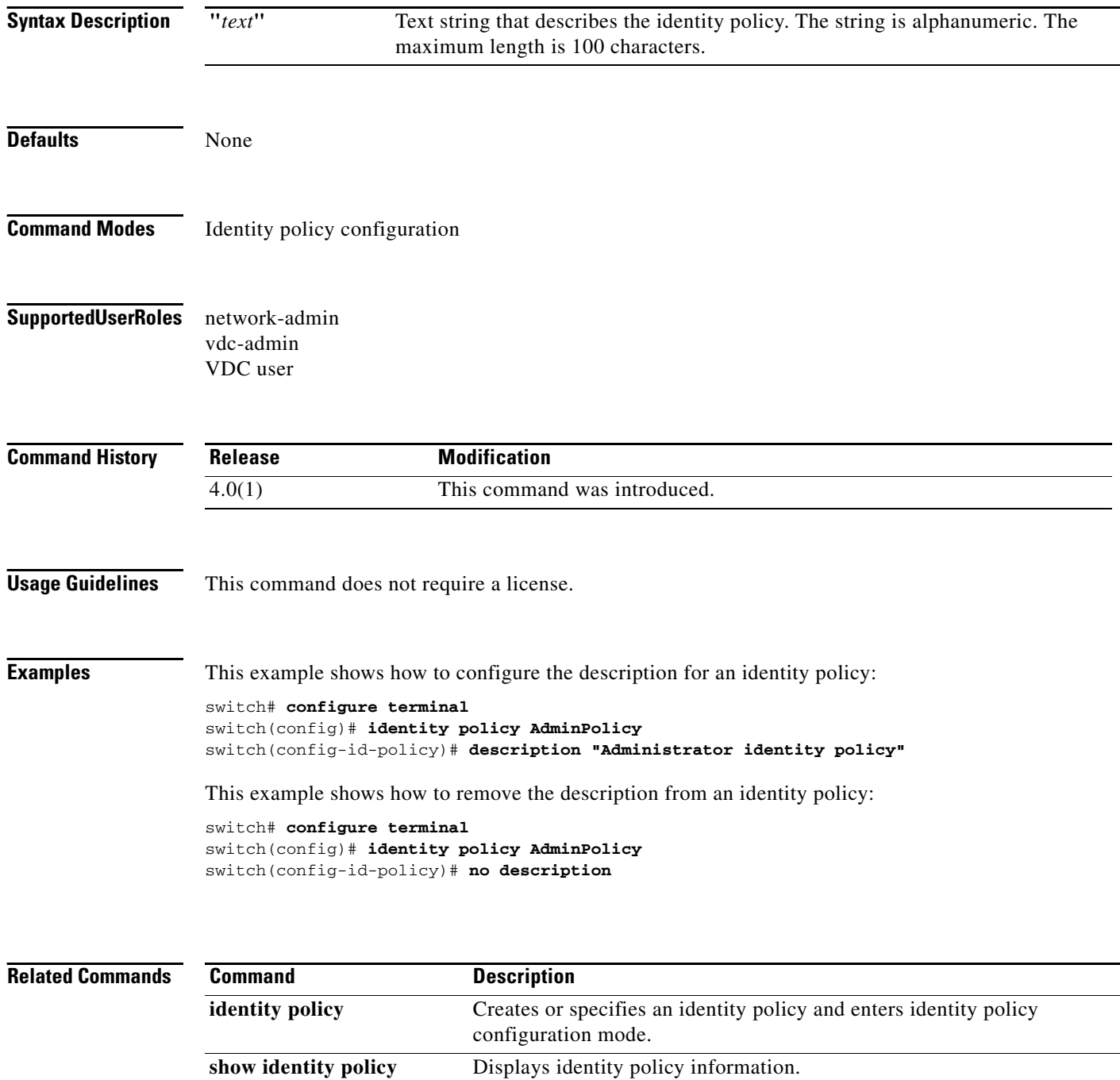

## **description (user role)**

To configure a description for a user role, use the **description** command. To revert to the default, use the **no** form of this command.

**description** *text*

**no description**

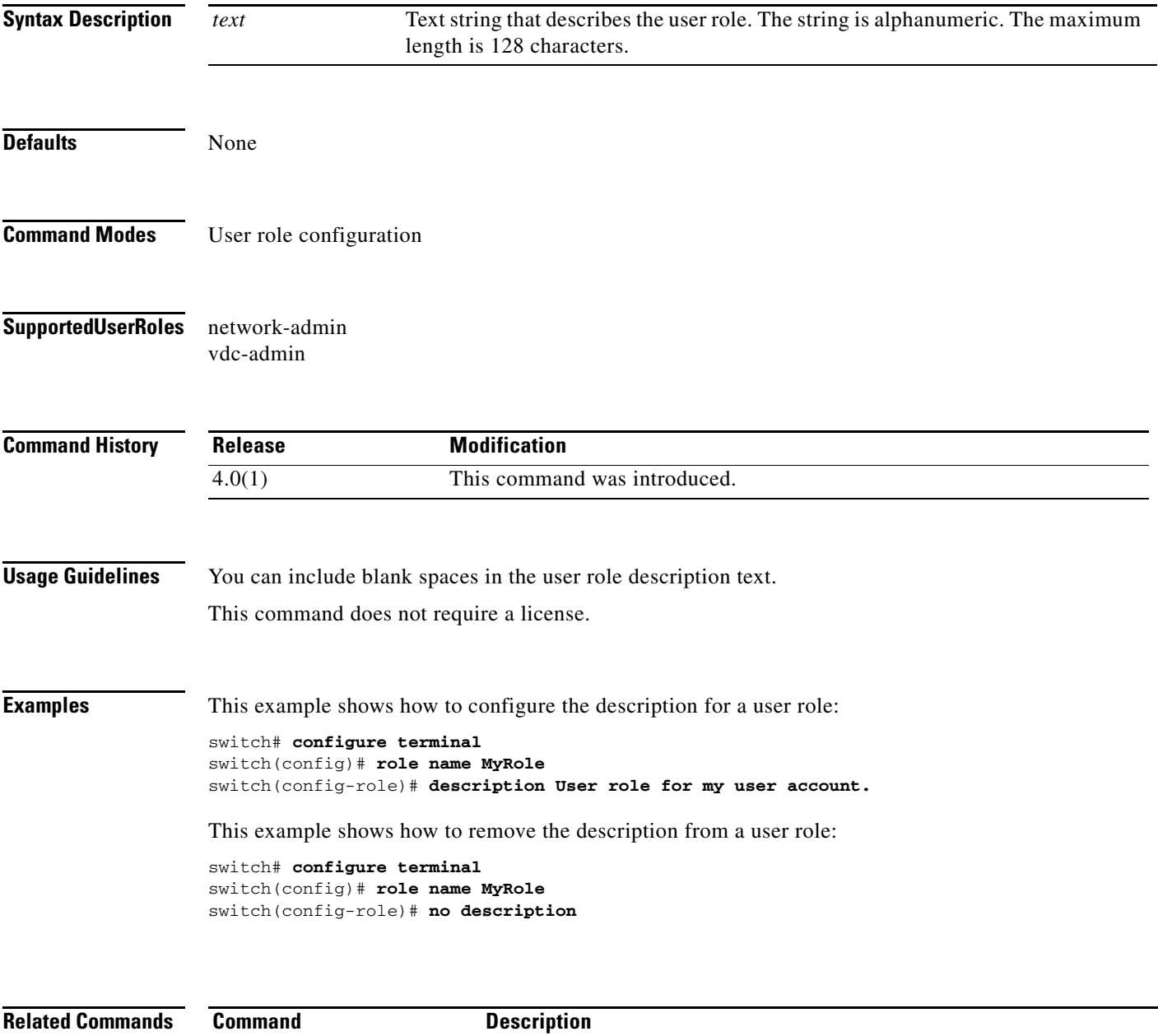

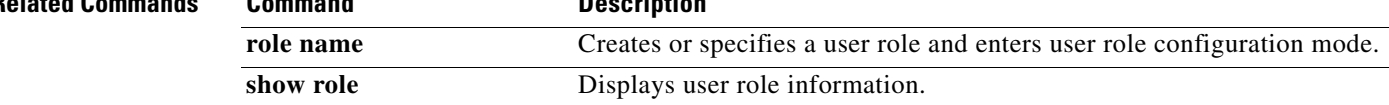

#### **device**

### *Send document comments to nexus7k-docfeedback@cisco.com*

# **device**

To add a supplicant device to the Extensible Authentication Protocol over User Datagram Protocol (EAPoUDP) identity profile exception list, use the **device** command. To remove a supplicant device, use the **no** form of this command.

**device** {**authenticate** | **not-authenticate**} {**ip-address** *ipv4-address* [*subnet-mask*] | **mac-address**  *mac-address* [*mac-address-mask*]} **policy** *policy-name*

**no device** {**authenticate** | **not-authenticate**} {**ip-address** *ipv4-address* [*subnet-mask*] | **mac-address** *mac-address* [*mac-address-mask*]} **policy** *policy-name*

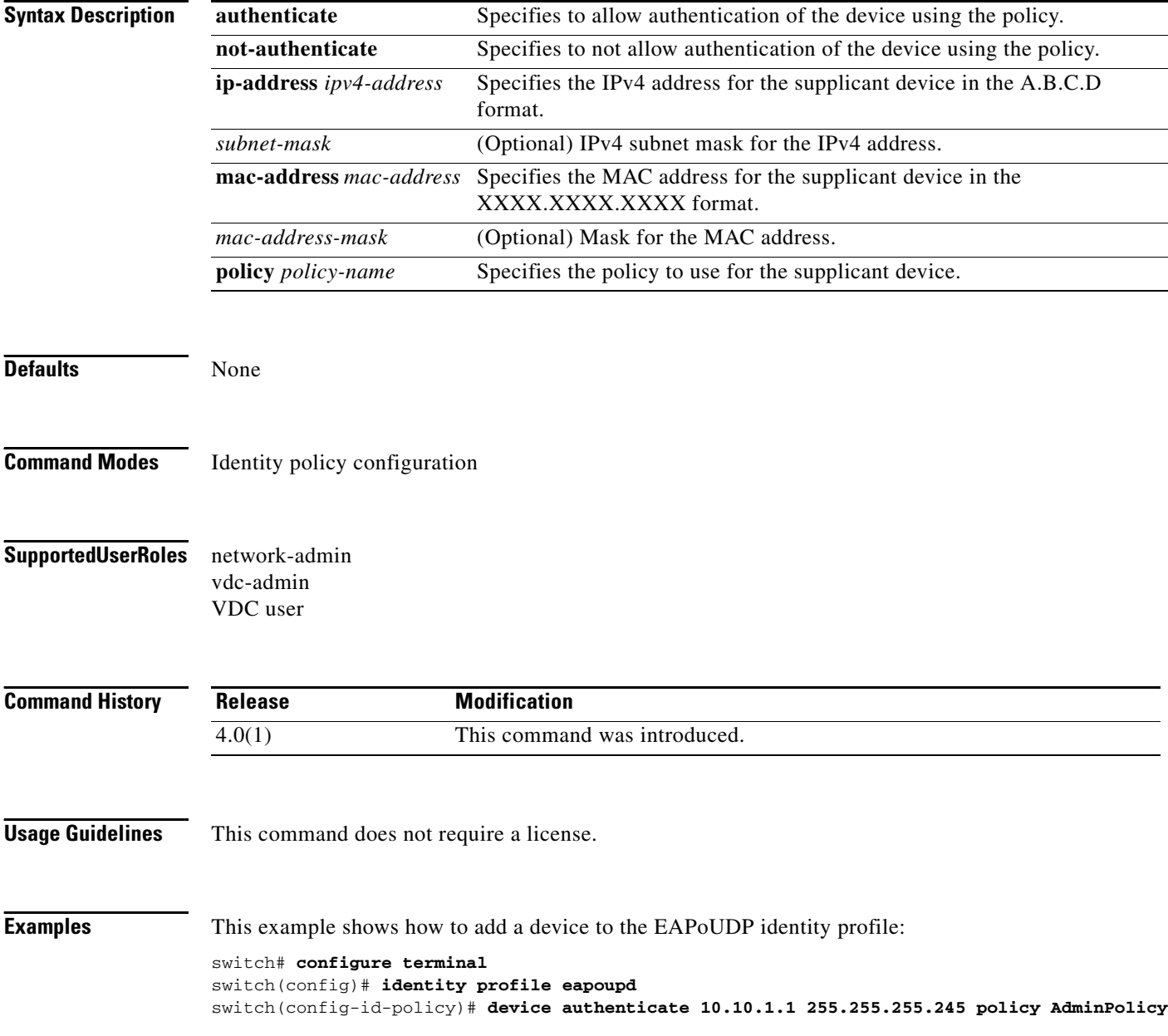

**The Contract of the Contract of the Contract of the Contract of the Contract of the Contract of the Contract of the Contract of the Contract of the Contract of the Contract of the Contract of the Contract of the Contract** 

## *Send document comments to nexus7k-docfeedback@cisco.com*

This example shows how to remove a device from the EAPoUDP identity profile:

```
switch# configure terminal
switch(config)# identity profile eapoupd
switch(config-id-policy)# no device authenticate 10.10.2.2 255.255.255.245 policy 
UserPolicy
```
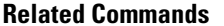

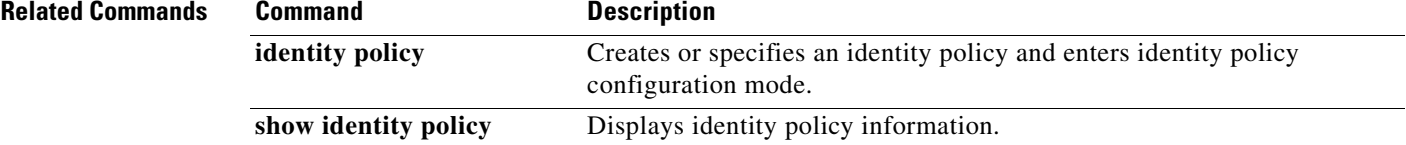

## **dot1x default**

**dot1x default** 

To reset the 802.1X global or interface configuration to the default, use the **dot1x default** command.

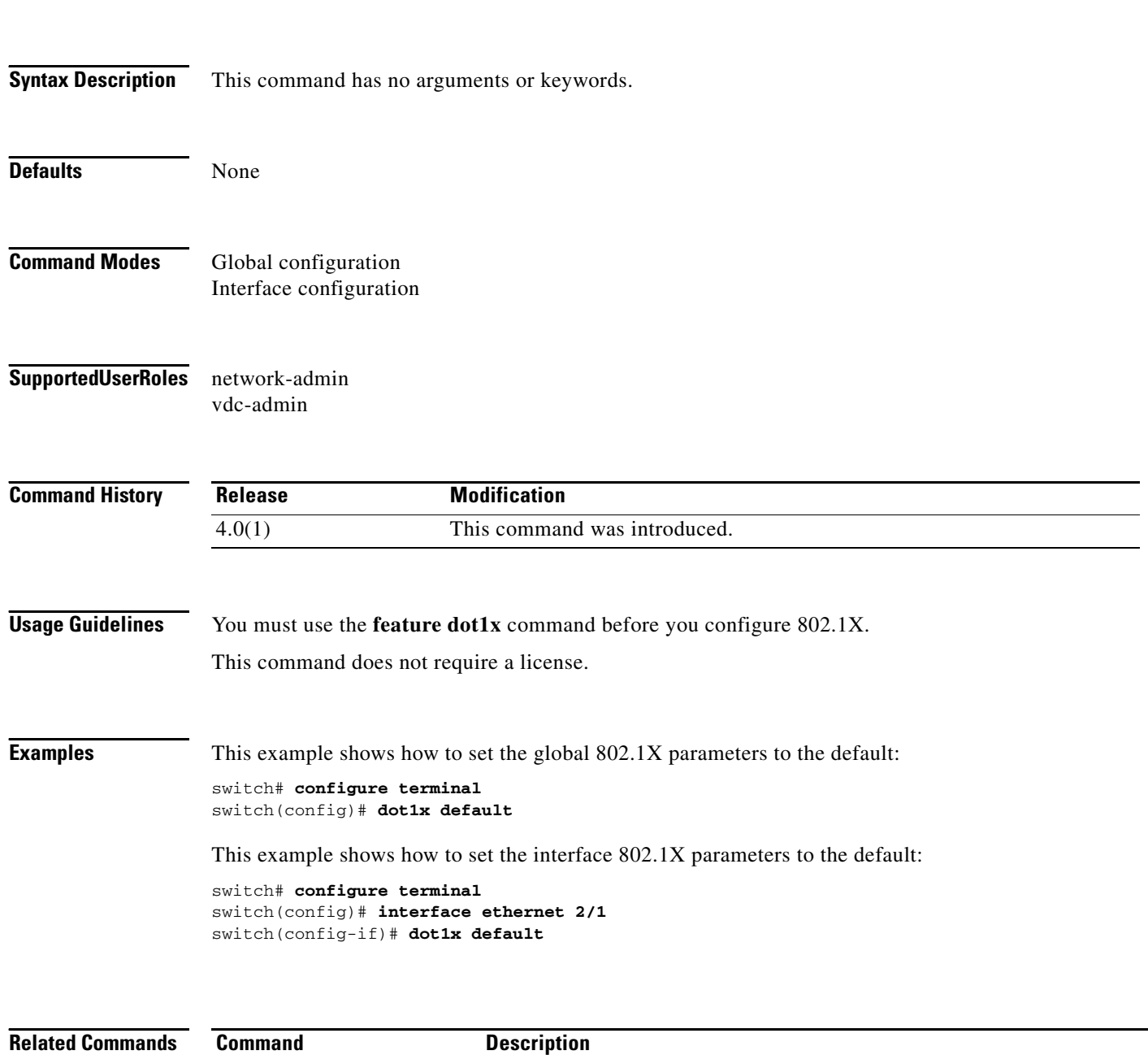

**feature dot1x** Enables the 802.1X feature.

show dot1x Displays 802.1X feature status information.

## **dot1x host-mode**

To allow 802.1X authentication for either a single supplicant or multiple supplicants on an interface, use the **dot1x host-mode** command. To revert to the default, use the **no** form of this command.

**dot1x host-mode** {**multi-host** | **single-host**}

**no dot1x host-mode**

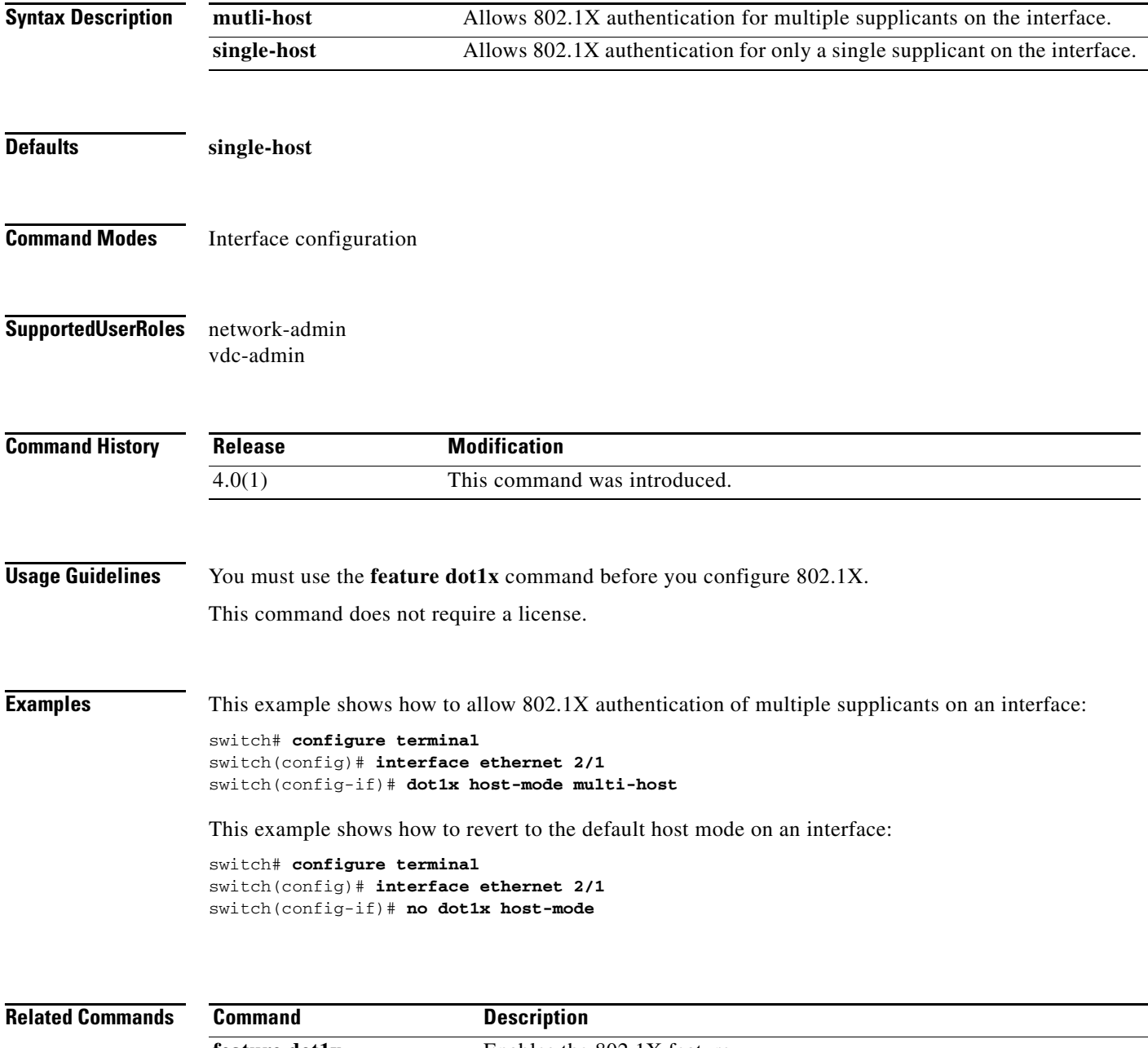

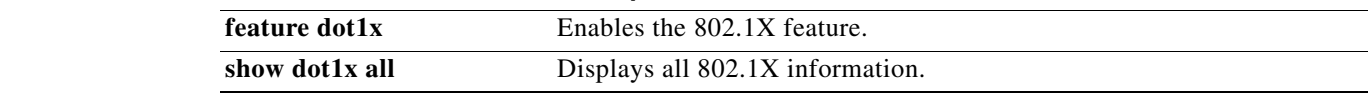

## **dot1x initialize**

To initialize 802.1X authentication for supplicants, use the **dot1x initialize** command.

**dot1x initialize** [**interface ethernet** *slot***/***port*]

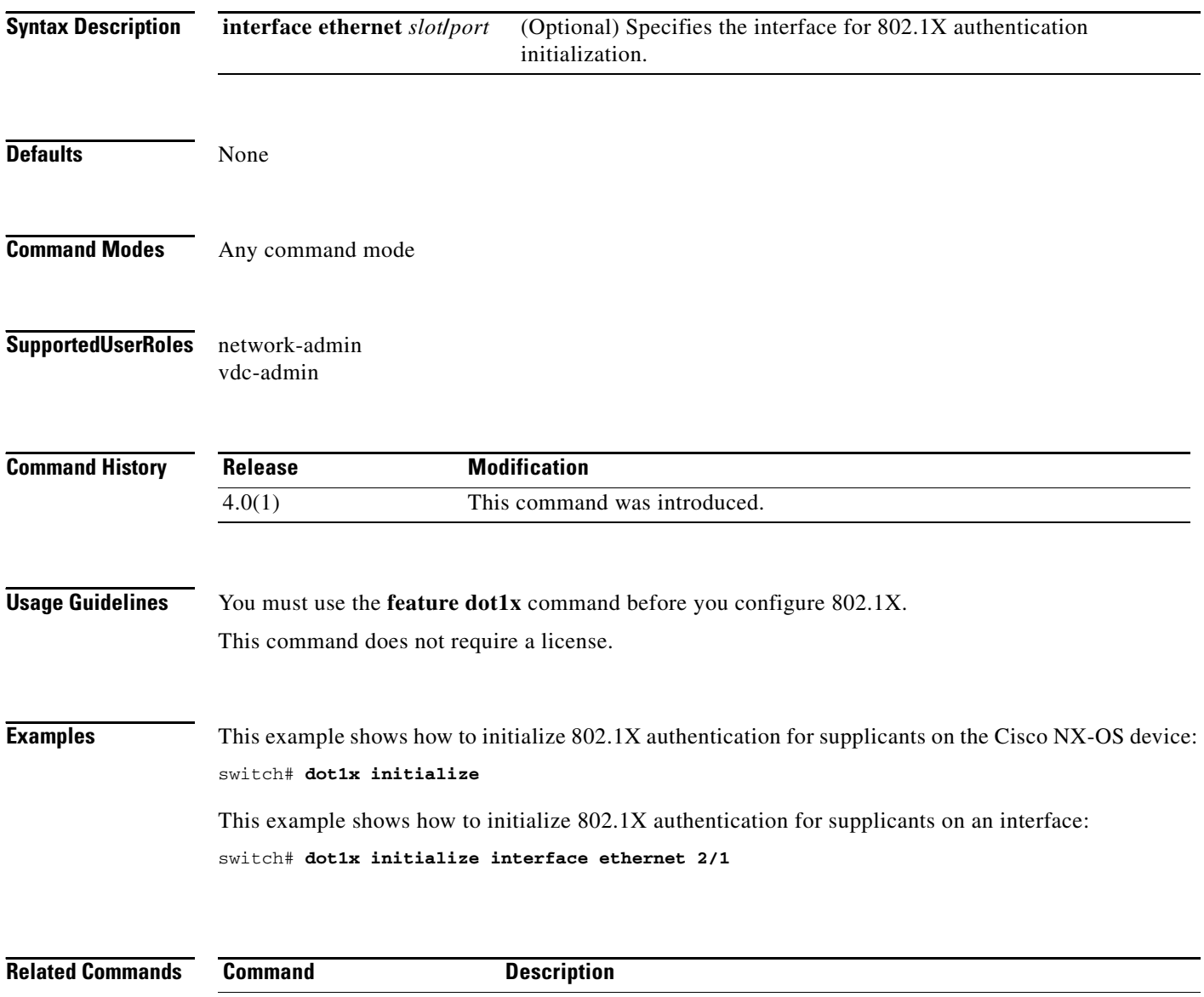

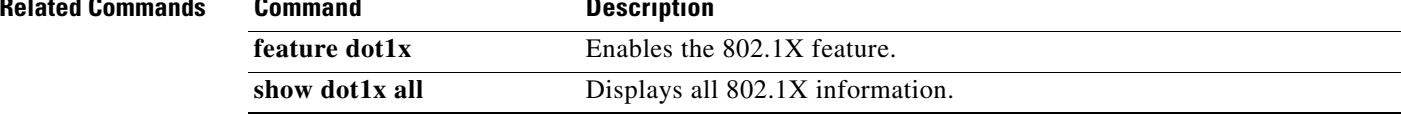

## **dot1x mac-auth-bypass**

To enable MAC address authentication bypass on interfaces with no 802.1X supplicants, use the **dot1x mac-auth-bypass** command. To disable MAC address authentication bypass, use the **no** form of this command.

**dot1x mac-auth-bypass** [**eap**]

**no dot1x mac-auth-bypass**

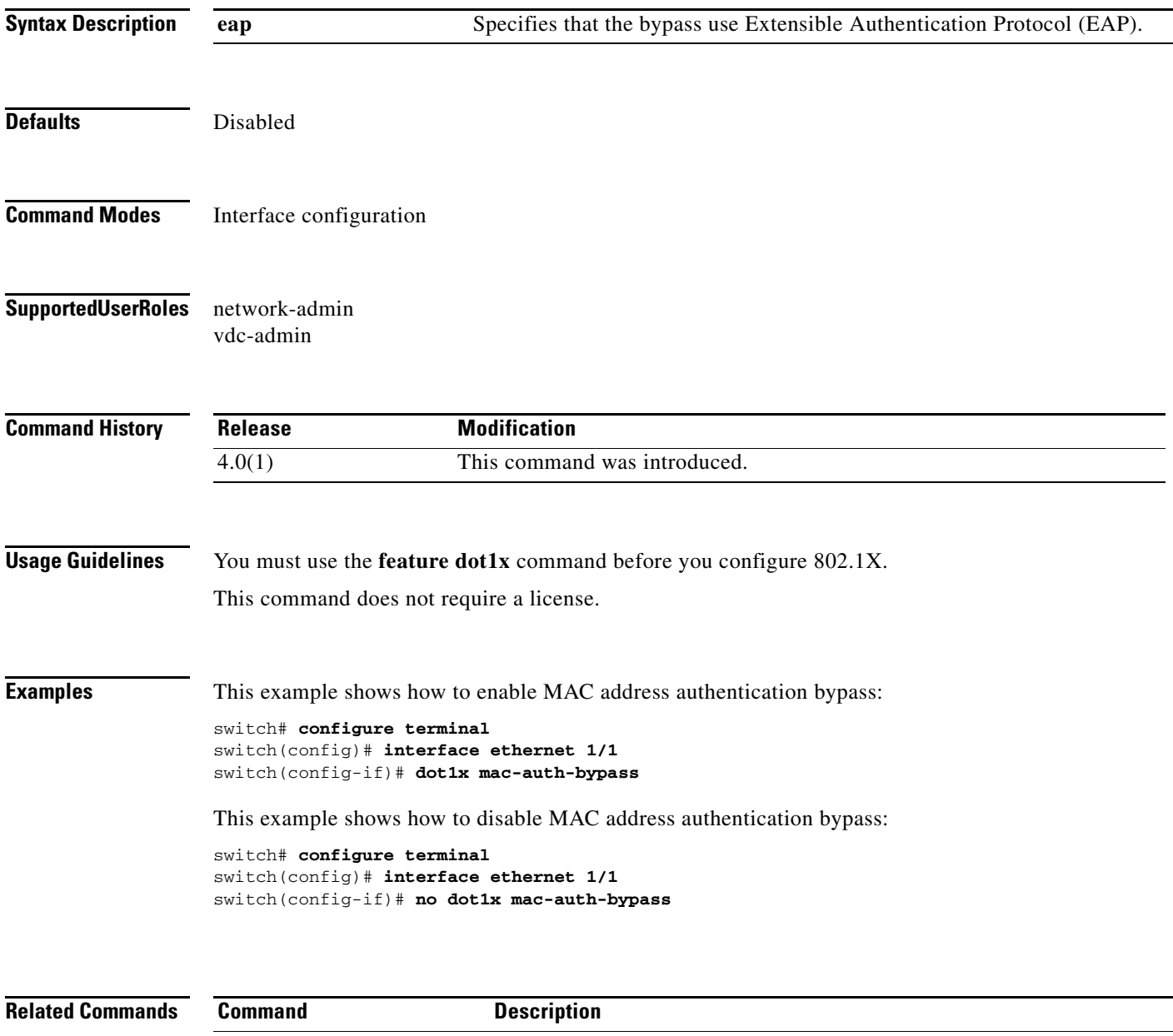

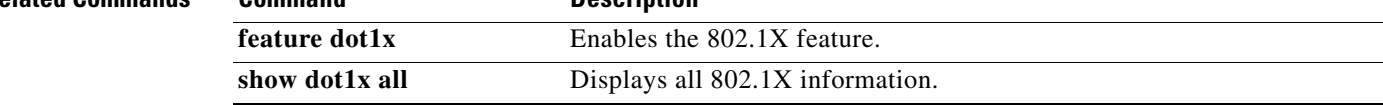

## **dot1x max-reauth-req**

To change the maximum number of times that the Cisco NX-OS device retransmits reauthentication requests to supplicants on an interface before the session times out, use the **dot1x max-reauth-req**  command. To revert to the default, use the **no** form of this command.

**dot1x max-reauth-req** *retry-count*

**no dot1x max-reauth-req**

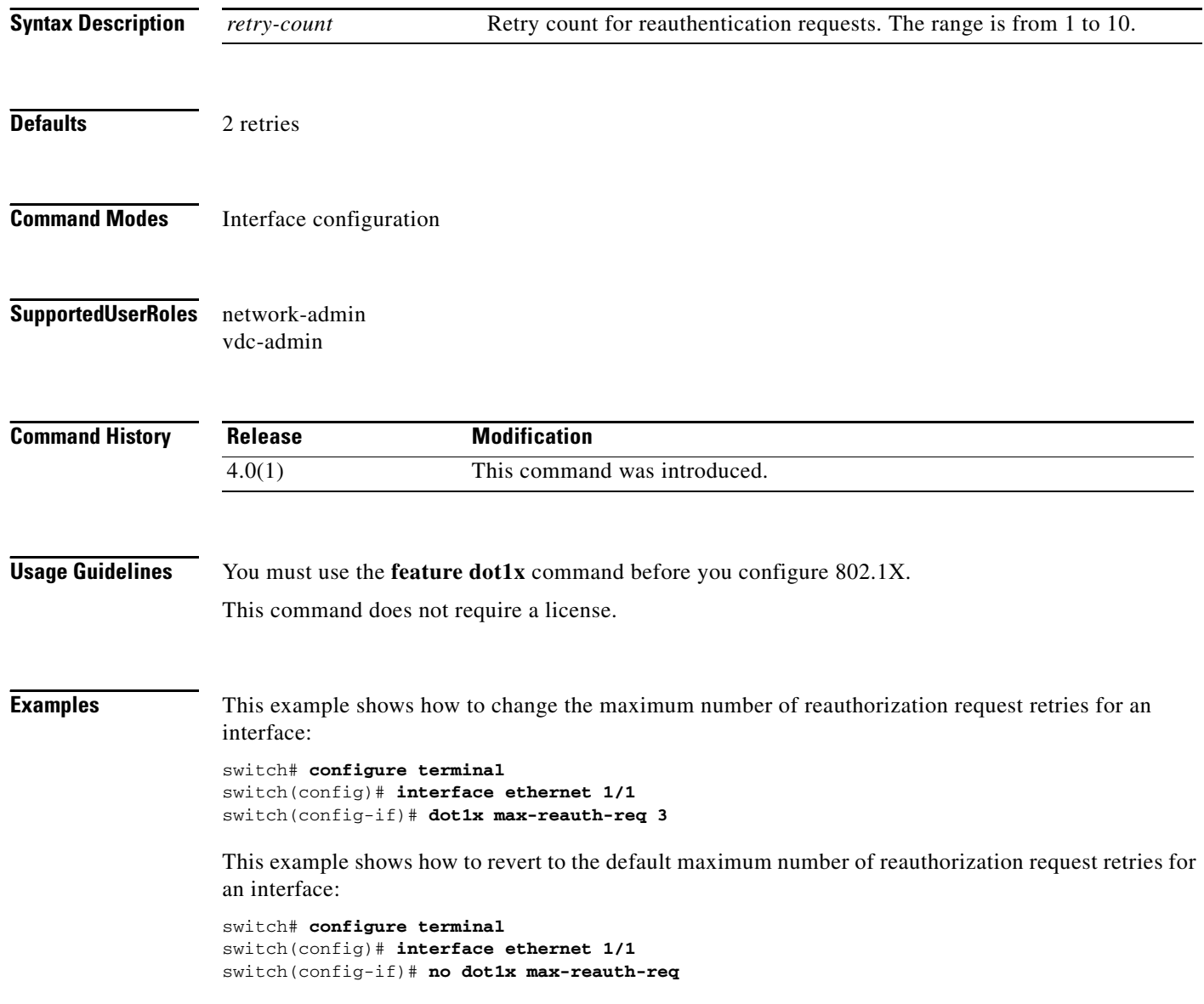

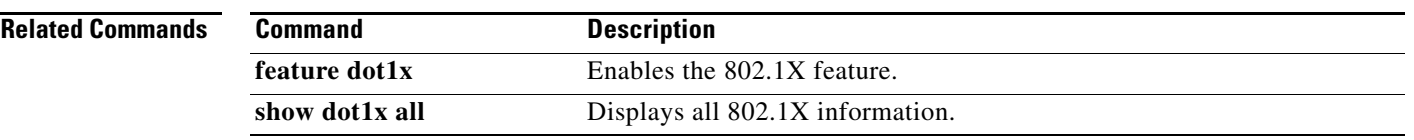

## **dot1x max-req**

To change the maximum number of requests that the Cisco NX-OS device sends to a supplicant before restarting the 802.1X authentication, use the **dot1x max-req** command. To revert to the default, use the **no** form of this command.

**dot1x max-req** *retry-count*

**no dot1x max-req**

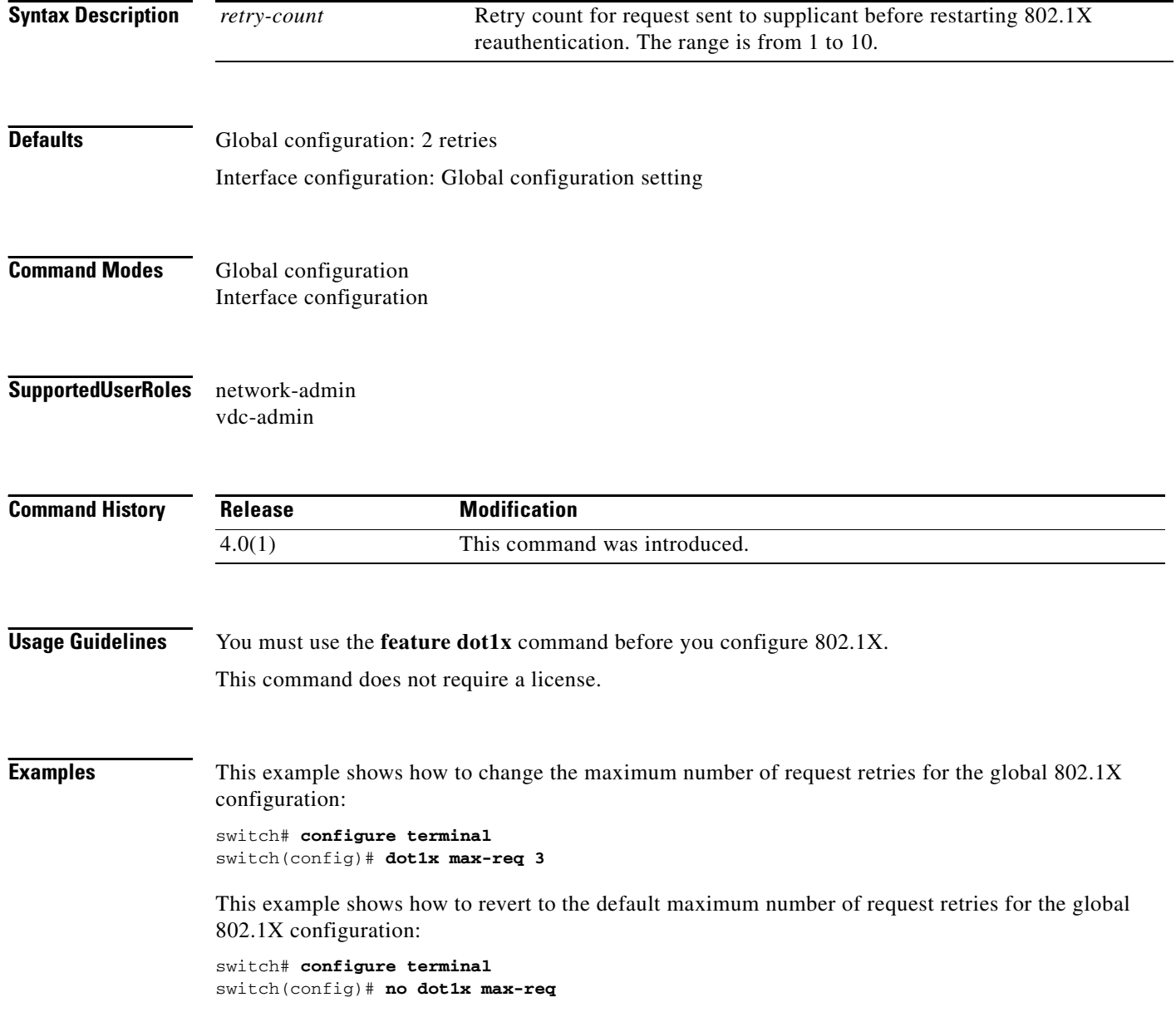

 $\mathbf{I}$ 

## *Send document comments to nexus7k-docfeedback@cisco.com*

This example shows how to change the maximum number of request retries for an interface:

```
switch# configure terminal
switch(config)# interface ethernet 1/1
switch(config-if)# dot1x max-req 4
```
This example shows how to revert to the default maximum number of request retries for an interface:

```
switch# configure terminal
switch(config)# interface ethernet 1/1
switch(config-if)# no dot1x max-req
```
### **Related Commands**

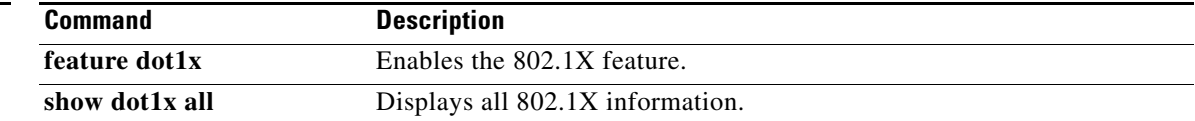

## **dot1x pae authenticator**

To create the 802.1X authenticator port access entity (PAE) role for an interface, use the **dot1x pae authenticator** command. To remove the 802.1X authenticator PAE role, use the **no** form of this command.

**dot1x pae authenticator**

**no dot1x pae authenticator**

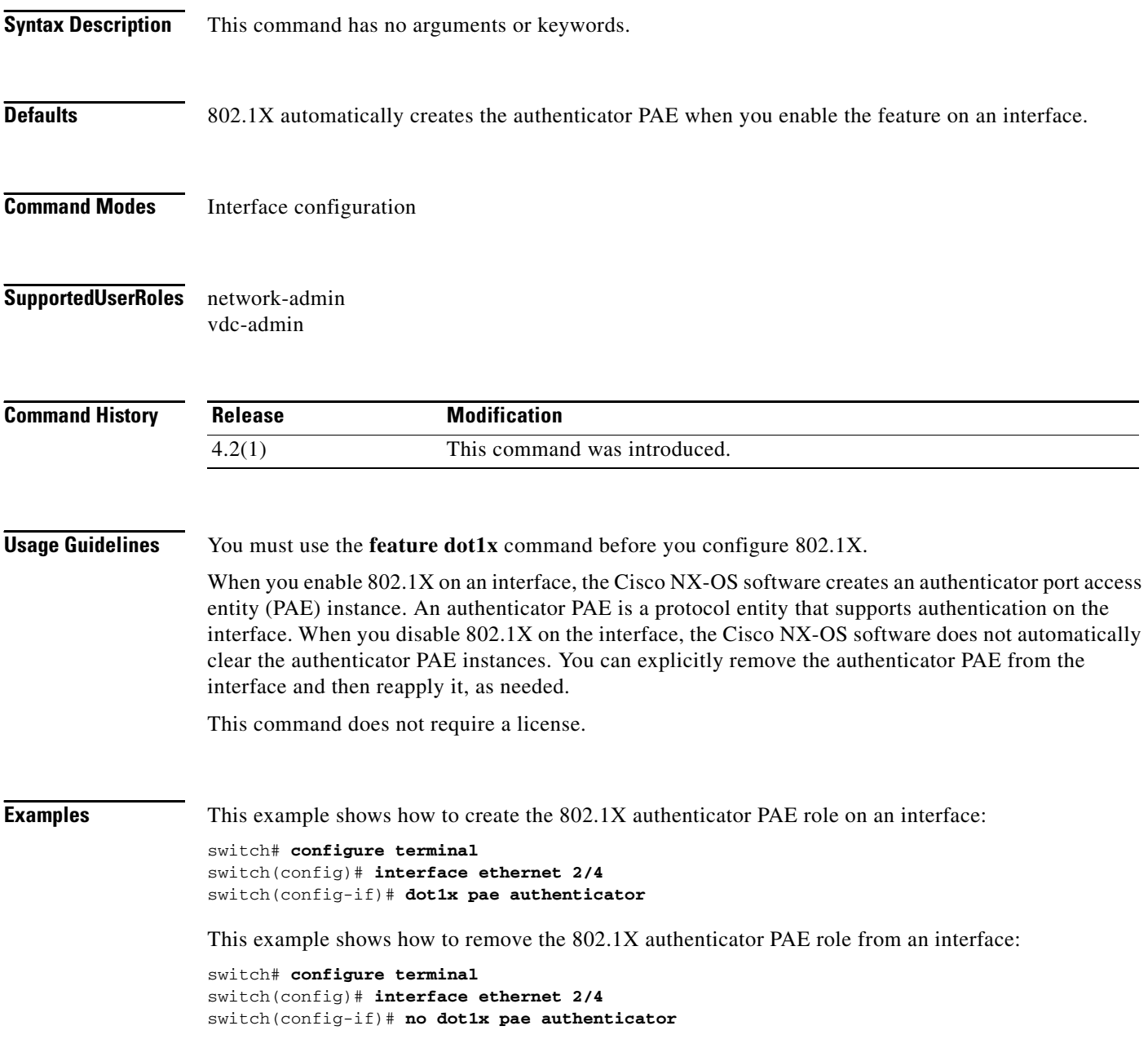

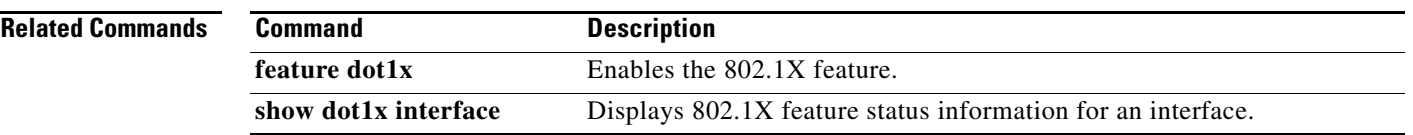

## **dot1x port-control**

To control the 802.1X authentication performed on an interface, use the **dot1x port-control** command. To revert to the default, use the **no** form of this command.

**dot1x port-control** {**auto** | **force-authorized** | **force-unauthorized**}

**no dot1x port-control** {**auto** | **force-authorized** | **force-unauthorized**}

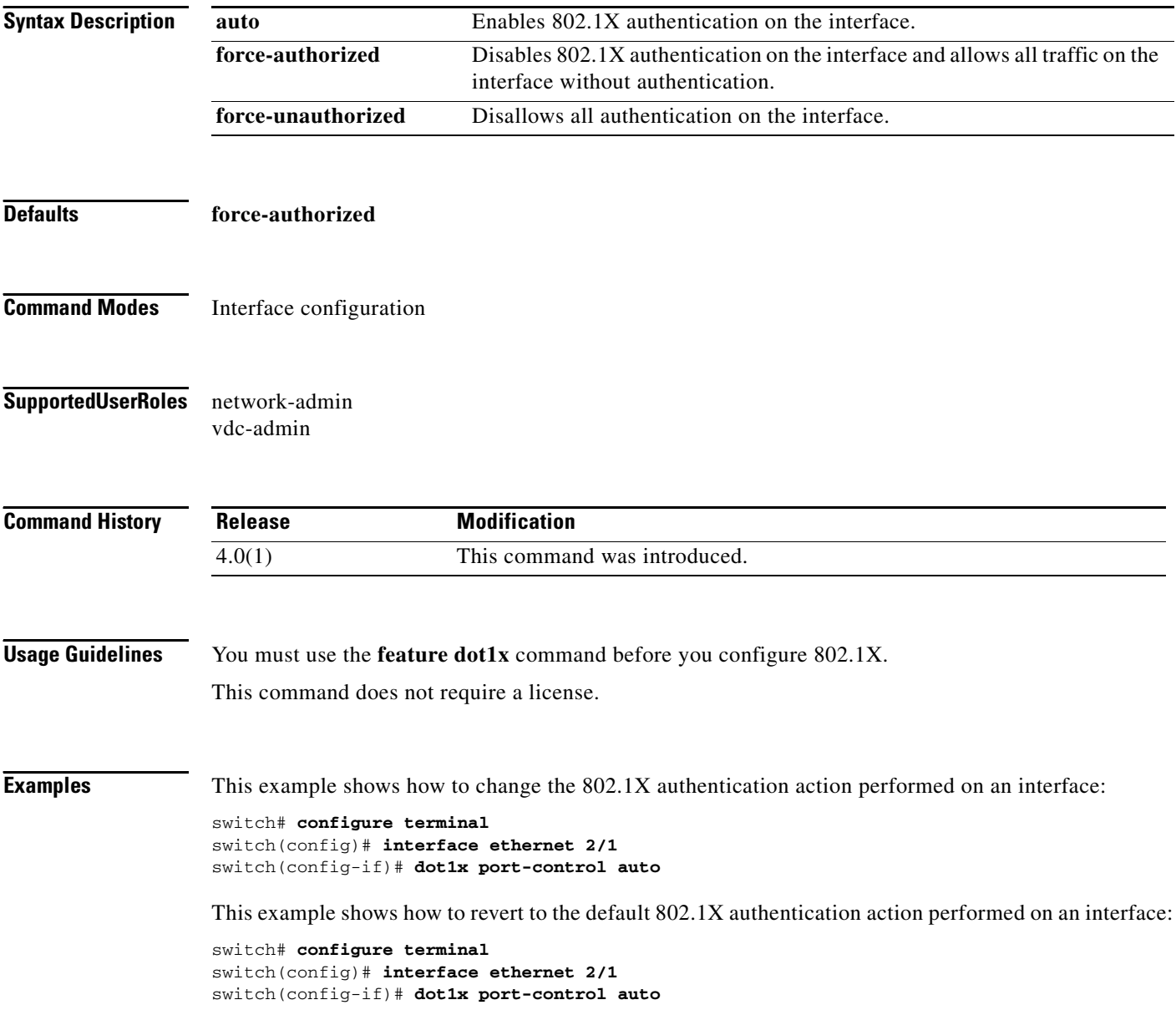

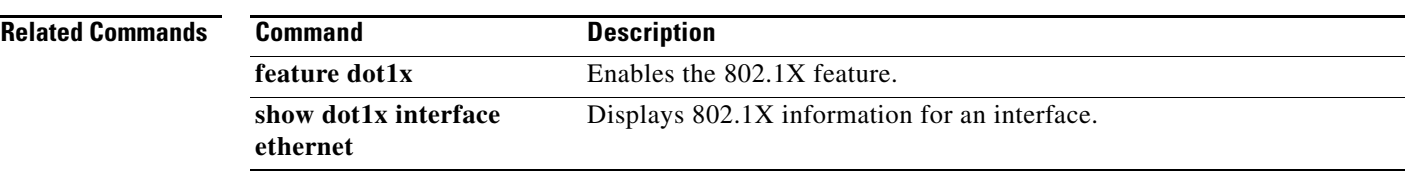

## **dot1x radius-accounting**

To enable RADIUS accounting for 802.1X, use the **dot1x radius-accounting** command. To revert to the default, use the **no** form of this command.

**dot1x radius-accounting**

**no dot1x radius-accounting**

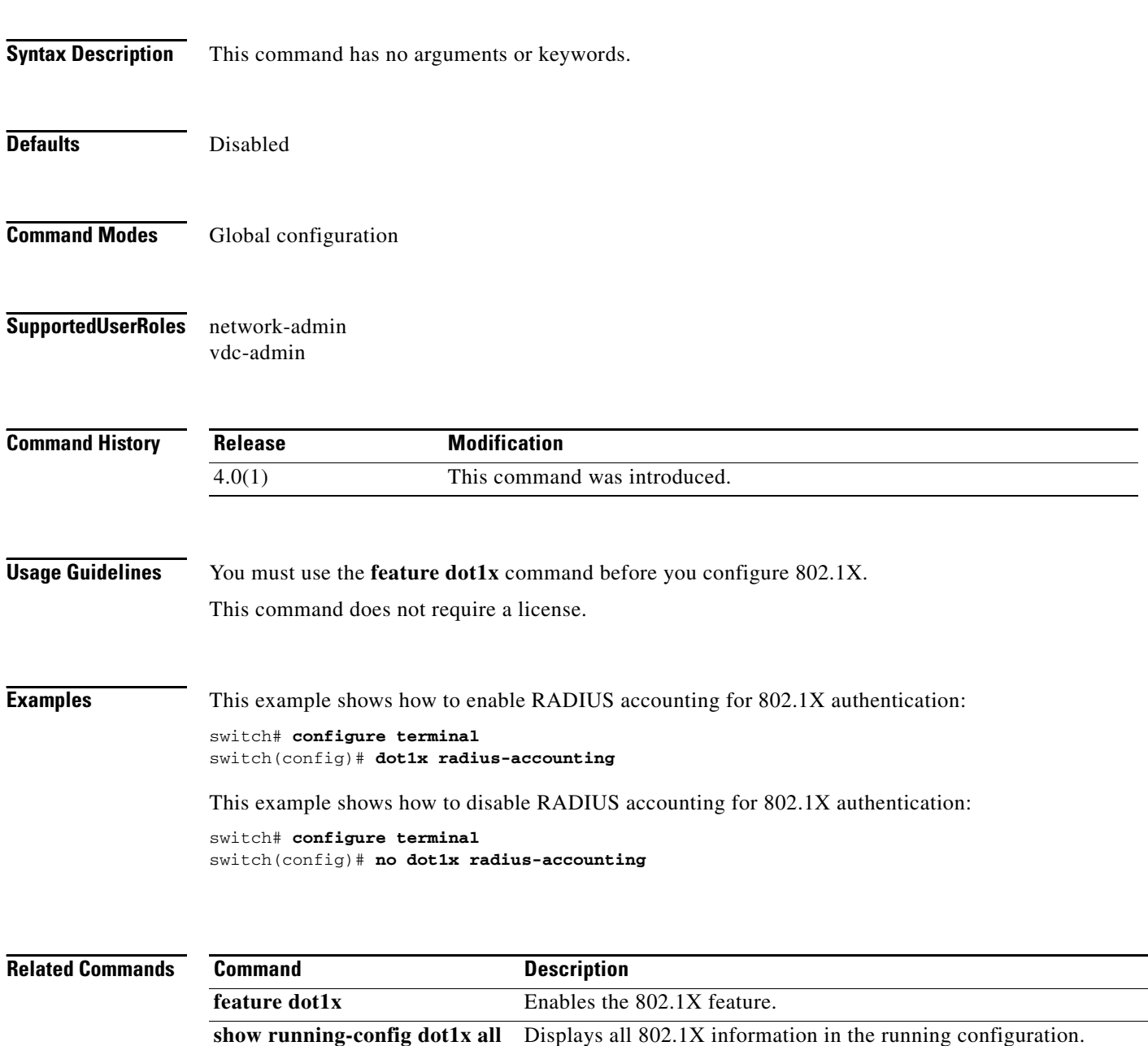

## **dot1x re-authentication (EXEC)**

To manually reauthenticate 802.1X supplicants, use the **dot1x re-authentication** command.

**dot1x re-authentication** [**interface ethernet** *slot***/***port*]

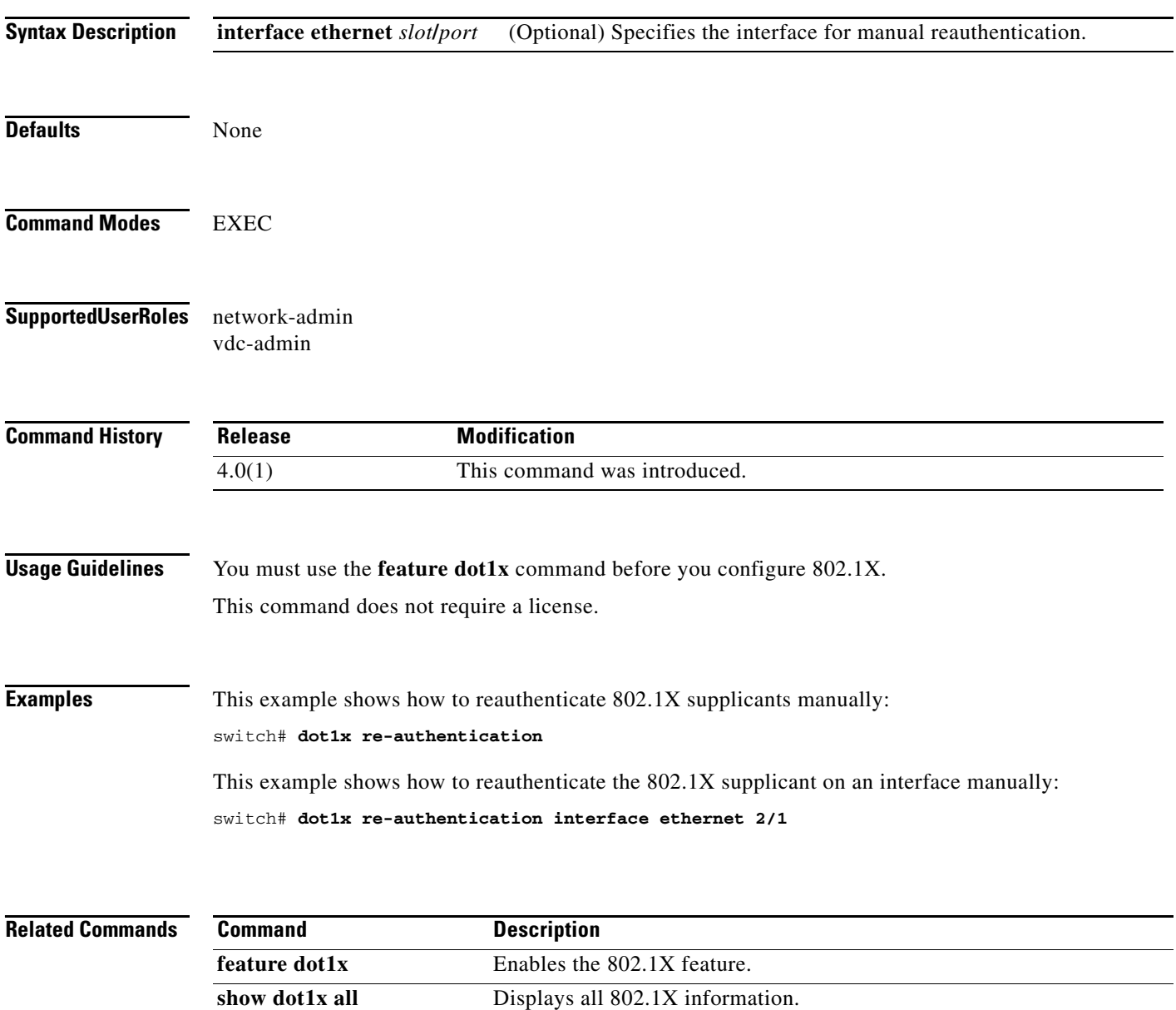

## **dot1x re-authentication (global configuration and interface configuration)**

To enable periodic reauthenticate of 802.1X supplicants, use the **dot1x re-authentication** command. To revert to the default, use the **no** form of this command.

**dot1x re-authentication**

**no dot1x re-authentication**

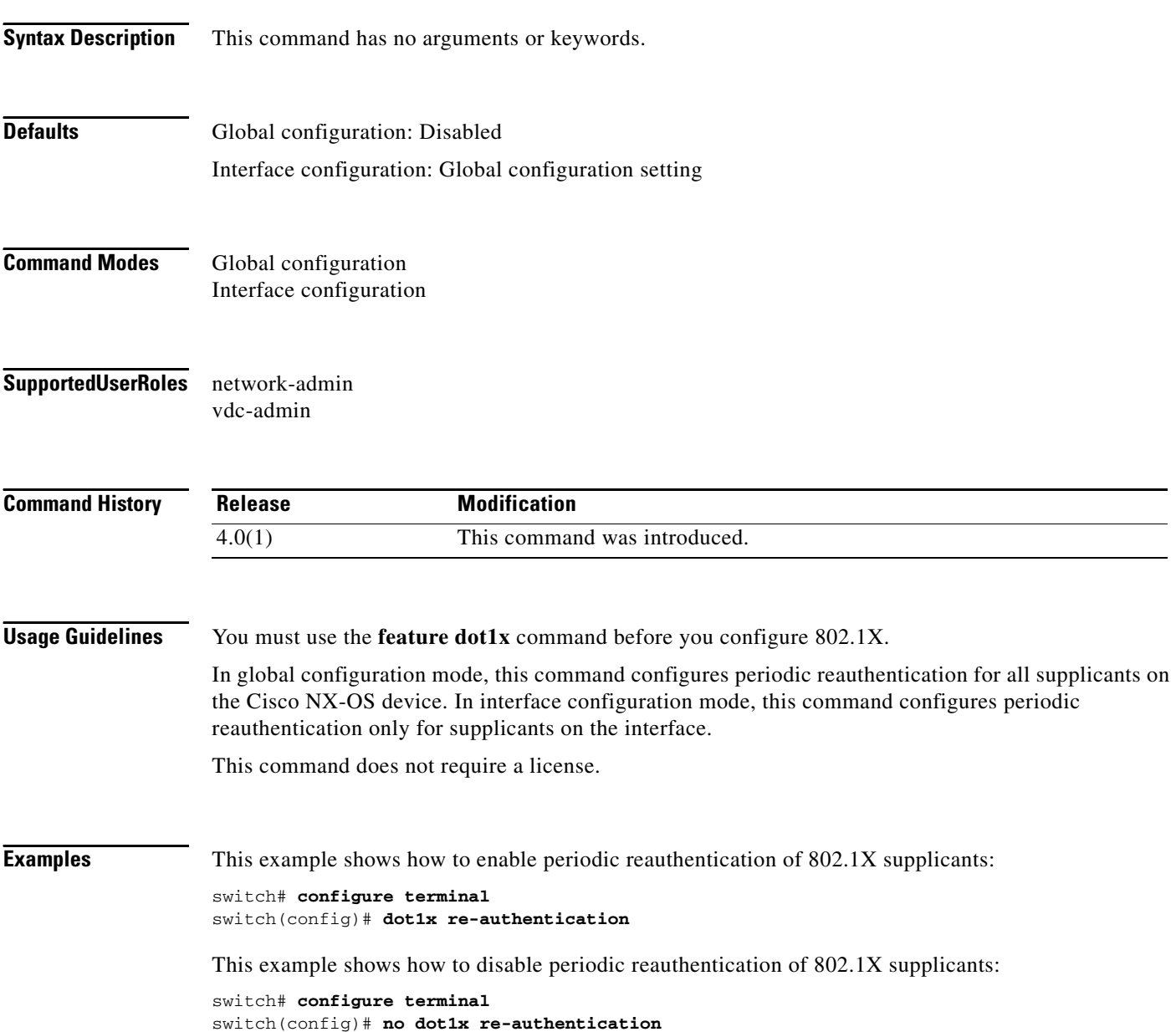

 $\mathbf{I}$ 

### *Send document comments to nexus7k-docfeedback@cisco.com*

This example shows how to enable periodic reauthentication of 802.1X supplicants on an interface:

```
switch# configure terminal
switch(config)# interface ethernet 2/1
switch(config-if)# dot1x re-authentication
```
This example shows how to disable periodic reauthentication of 802.1X supplicants on an interface:

```
switch# configure terminal
switch(config)# interface ethernet 2/1
switch(config-if)# no dot1x re-authentication
```
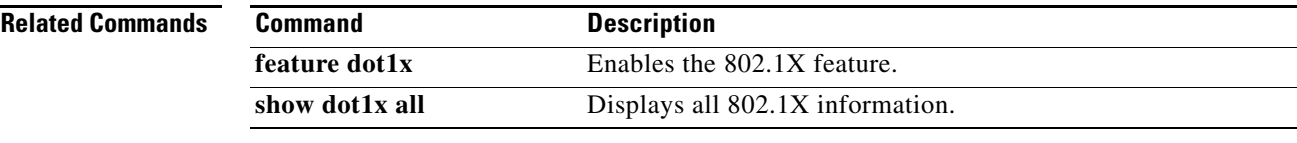

## **dot1x system-auth-control**

To enable 802.1X authentication, use the **dot1x system-auth-control** command. To disable 802.1X authentication, use the **no** form of this command.

**dot1x system-auth-control** 

#### **no dot1x system-auth-control**

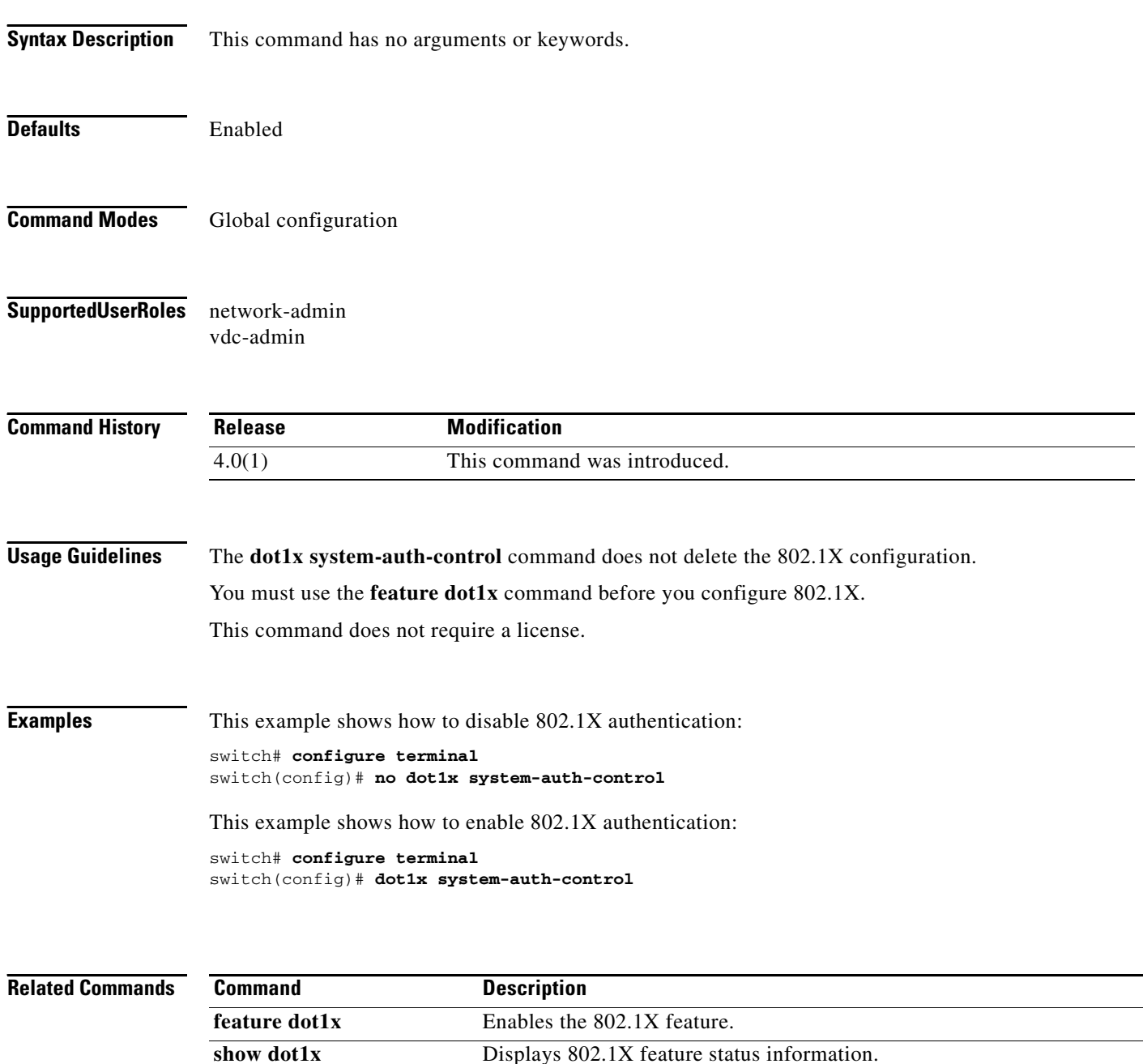

## **dot1x timeout quiet-period**

To configure the 802.1X quiet-period timeout globally or for an interface, use the **dot1x timeout quiet-period** command. To revert to the default, use the **no** form of this command.

**dot1x timeout quiet-period** *seconds*

**no dot1x timeout quiet-period**

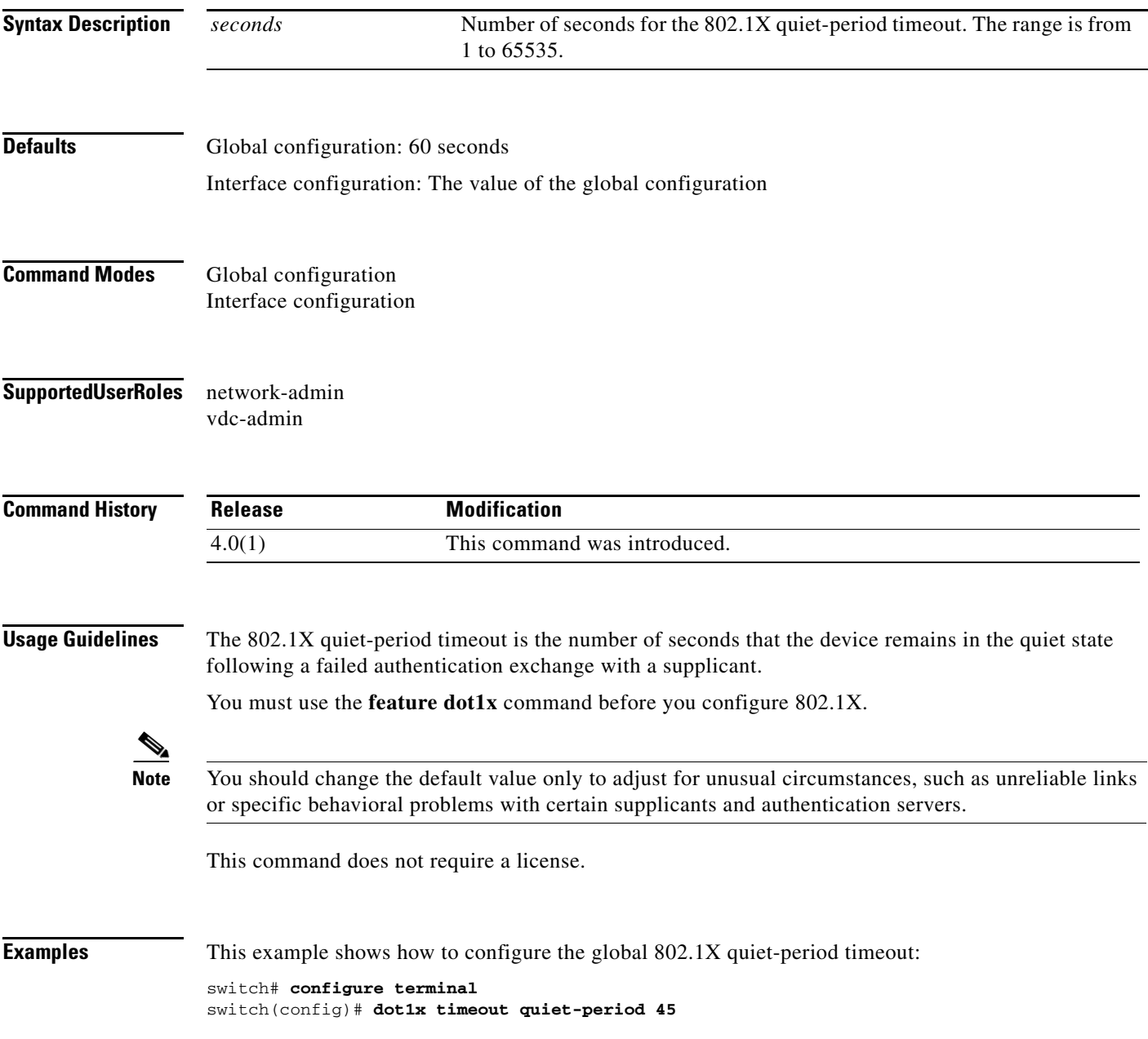

This example shows how to revert to the default global 802.1X quiet-period timeout:

```
switch# configure terminal
switch(config)# no dot1x timeout quiet-period
```
This example shows how to configure the 802.1X quiet-period timeout for an interface:

```
switch# configure terminal
switch(config)# interface ethernet 1/1
switch(config-if)# dot1x timeout quiet-period 50
```
This example shows how to revert to the default 802.1X quiet-period timeout for an interface:

```
switch# configure terminal
switch(config)# interface ethernet 1/1
switch(config-if)# no dot1x timeout quiet-period
```
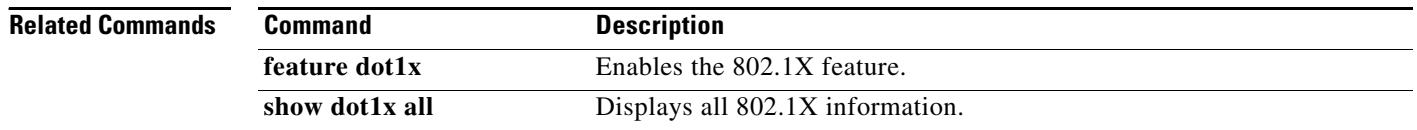

## **dot1x timeout ratelimit-period**

To configure the 802.1X rate-limit period timeout for the supplicants on an interface, use the **dot1x timeout ratelimit-period** command. To revert to the default, use the **no** form of this command.

**dot1x timeout ratelimit-period** *seconds*

**no dot1x timeout ratelimit-period**

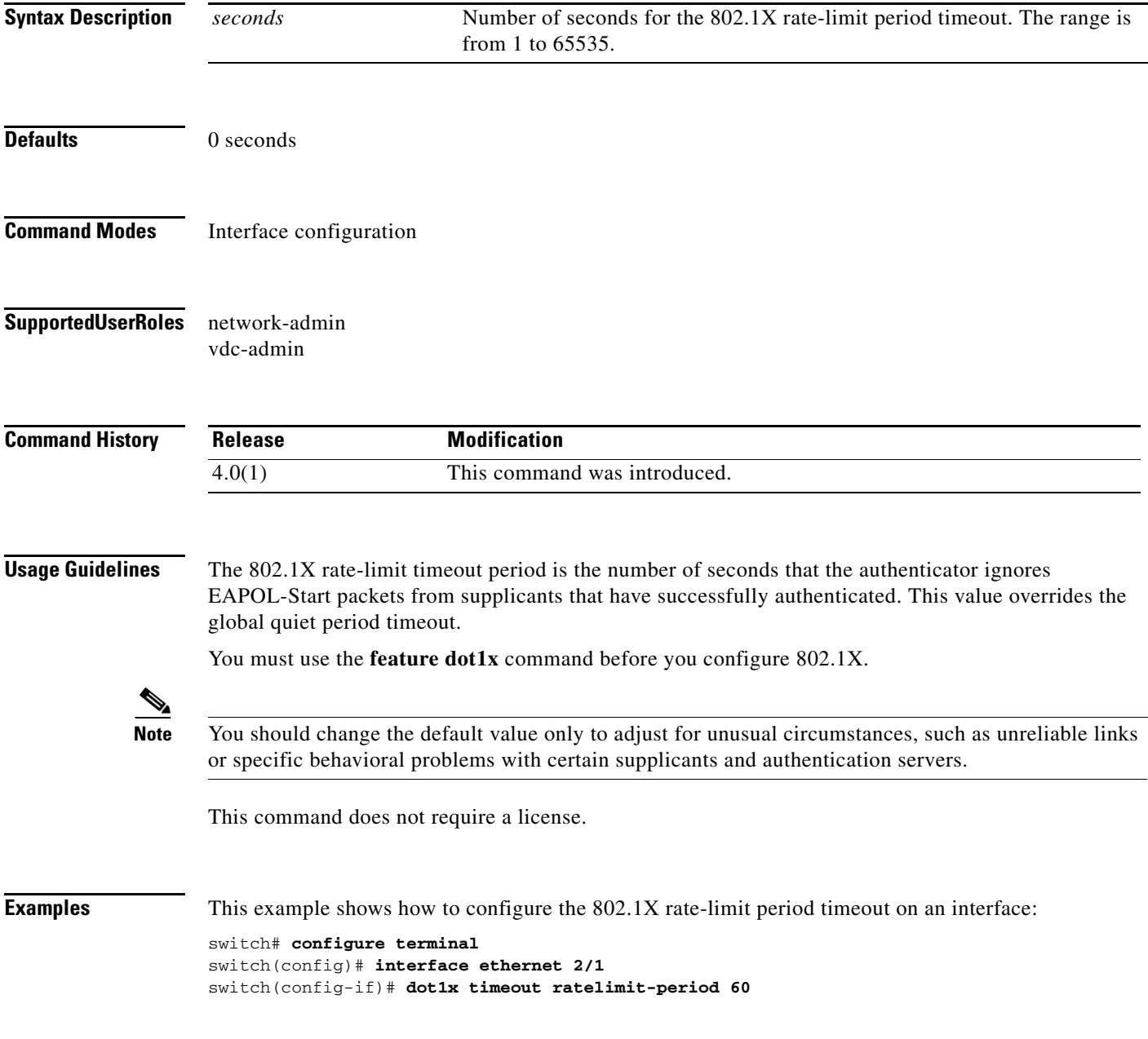

This example shows how to revert to the default 802.1X rate-limit period timeout on an interface:

```
switch# configure terminal
switch(config)# interface ethernet 2/1
switch(config-if)# dot1x timeout ratelimit-period 60
```
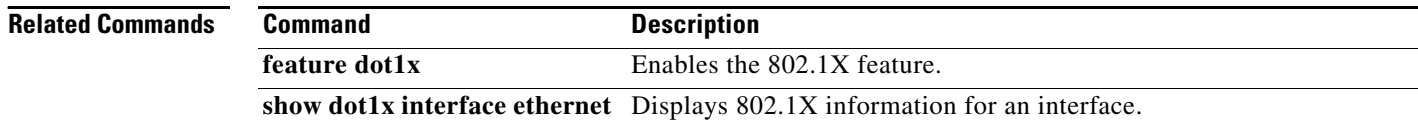

# **dot1x timeout re-authperiod**

To configure the 802.1X reauthentication-period timeout either globally or on an interface, use the **dot1x timeout re-authperiod** command. To revert to the default, use the **no** form of this command.

**dot1x timeout re-authperiod** *seconds*

**no dot1x timeout re-authperiod**

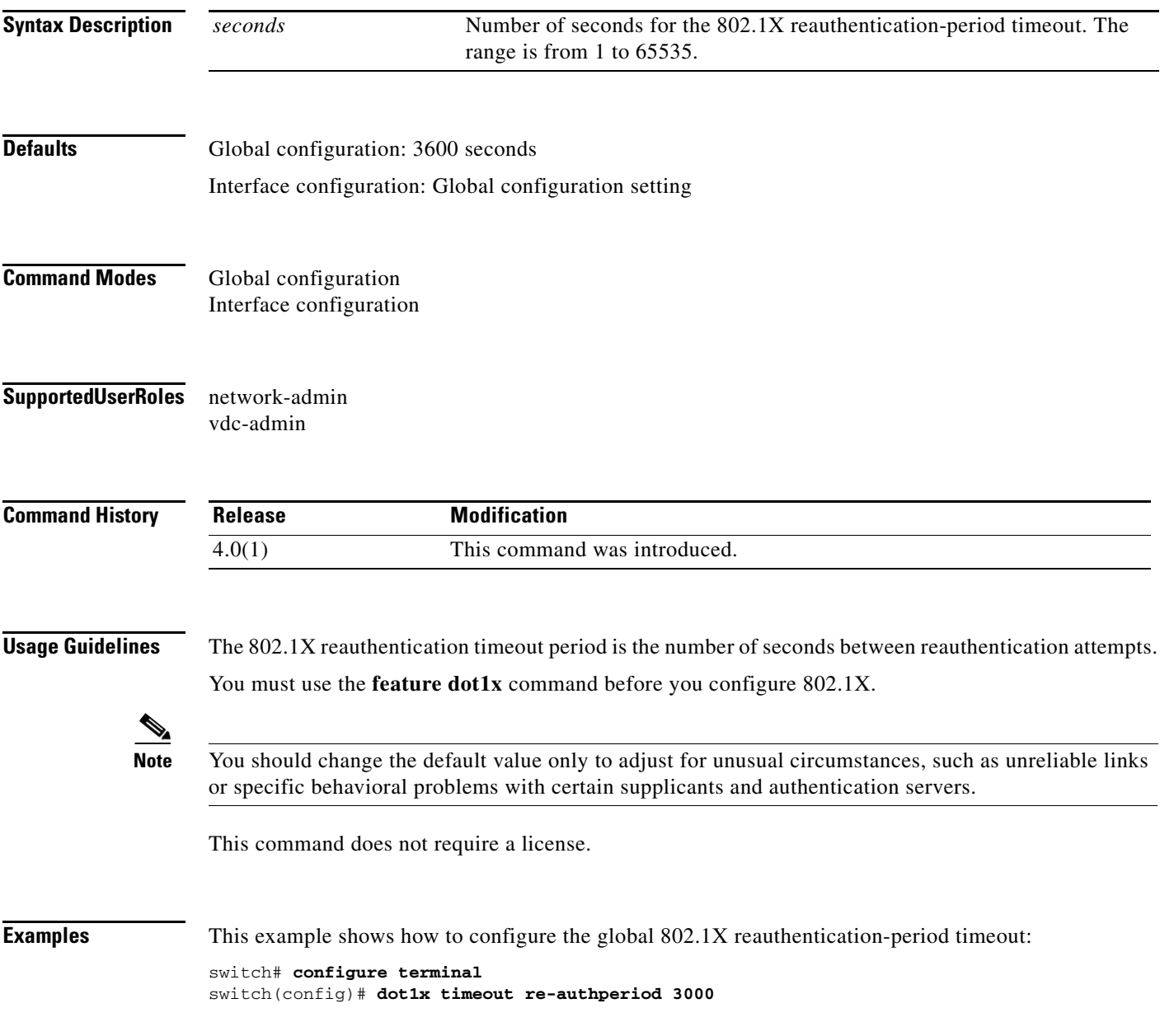

This example shows how to configure the 802.1X reauthentication-period timeout on an interface:

```
switch# configure terminal
switch(config)# interface ethernet 1/1
switch(config-if)# dot1x timeout re-authperiod 3300
```
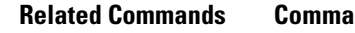

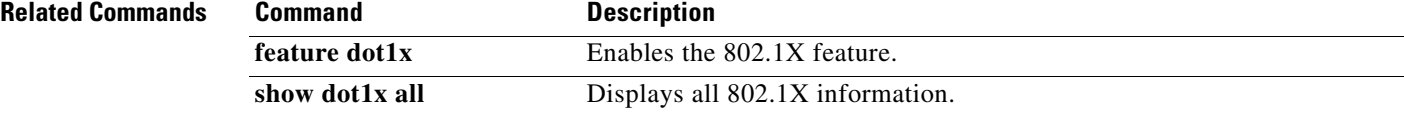

## **dot1x timeout server-timeout**

To configure the 802.1X server timeout for an interface, use the **dot1x timeout server-timeout**  command. To revert to the default, use the **no** form of this command.

**dot1x timeout server-timeout** *seconds*

**no dot1x timeout server-timeout** 

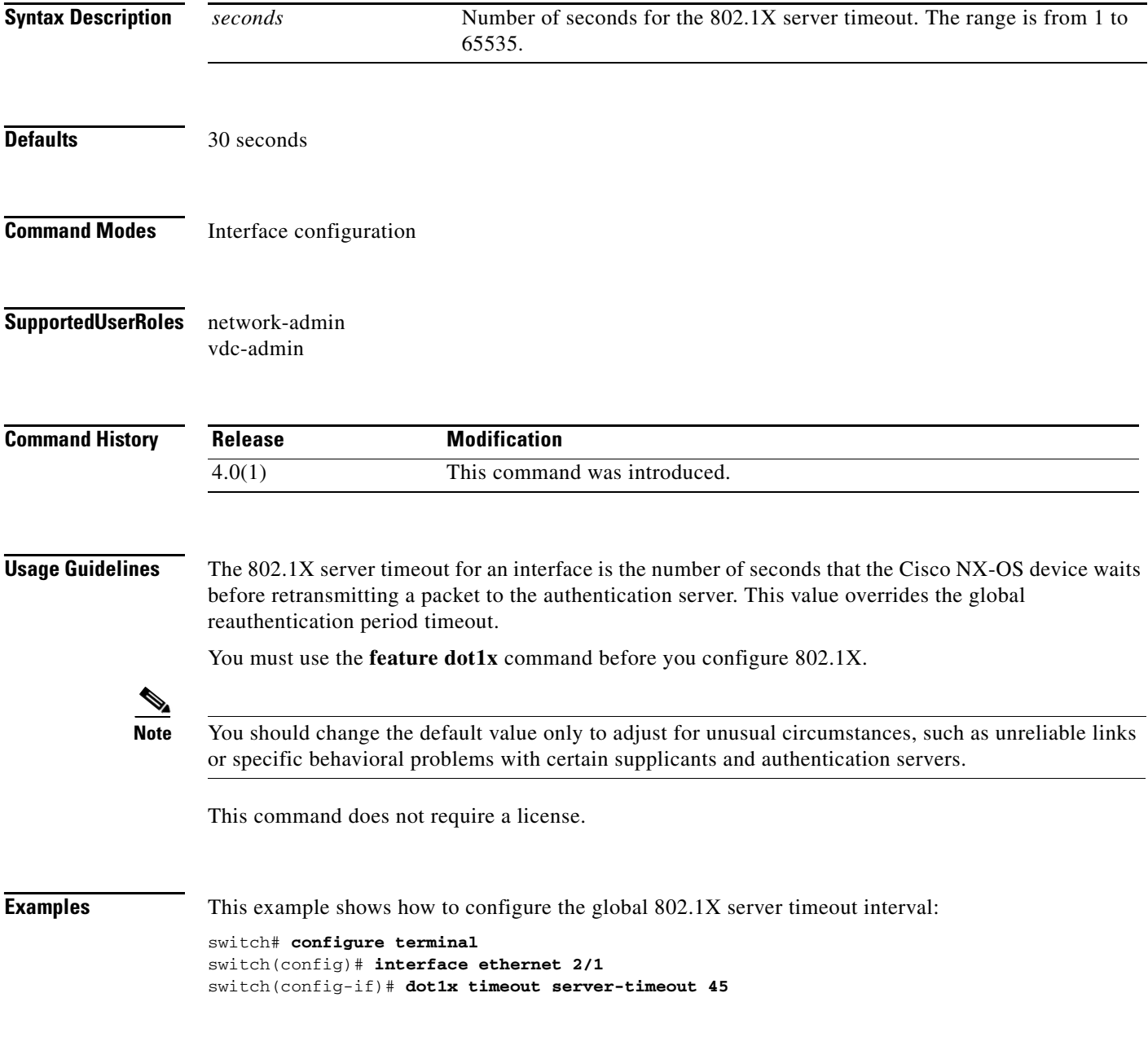

This example shows how to revert to the default global 802.1X server timeout interval:

```
switch# configure terminal
switch(config)# interface ethernet 2/1
switch(config-if)# dot1x timeout server-timeout 45
```
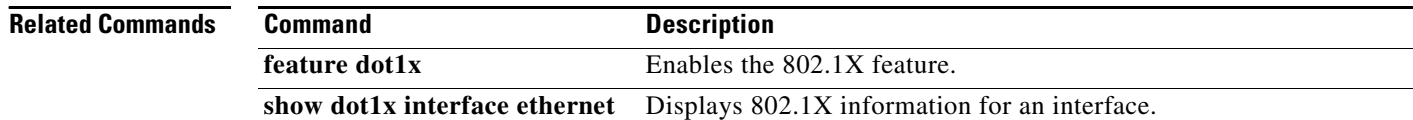

# **dot1x timeout supp-timeout**

To configure the 802.1X supplicant timeout for an interface, use the **dot1x timeout supp-timeout**  command. To revert to the default, use the **no** form of this command.

**dot1x timeout supp-timeout** *seconds*

**no dot1x timeout supp-timeout**

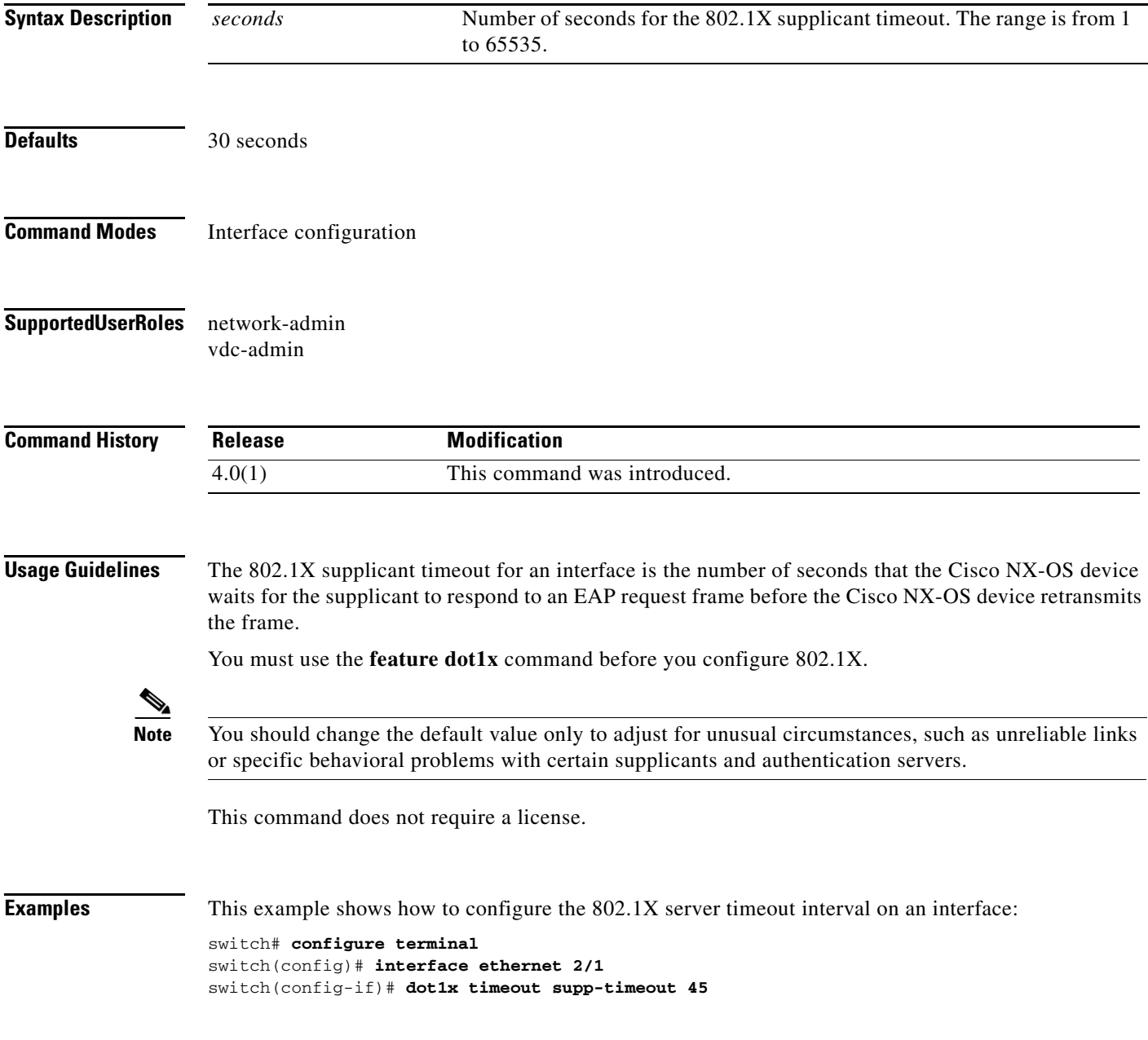

This example shows how to revert to the default 802.1X server timeout interval on an interface:

```
switch# configure terminal
switch(config)# interface ethernet 2/1
switch(config-if)# no dot1x timeout supp-timeout
```
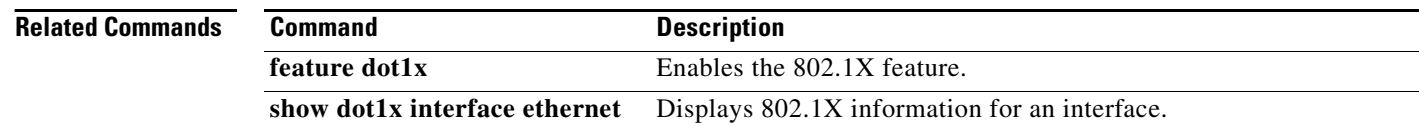

# **dot1x timeout tx-period**

To configure the 802.1X transmission-period timeout either globally or for an interface, use the **dot1x timeout tx-period** command. To revert to the default, use the **no** form of this command.

**dot1x timeout tx-period** *seconds*

**no dot1x timeout tx-period**

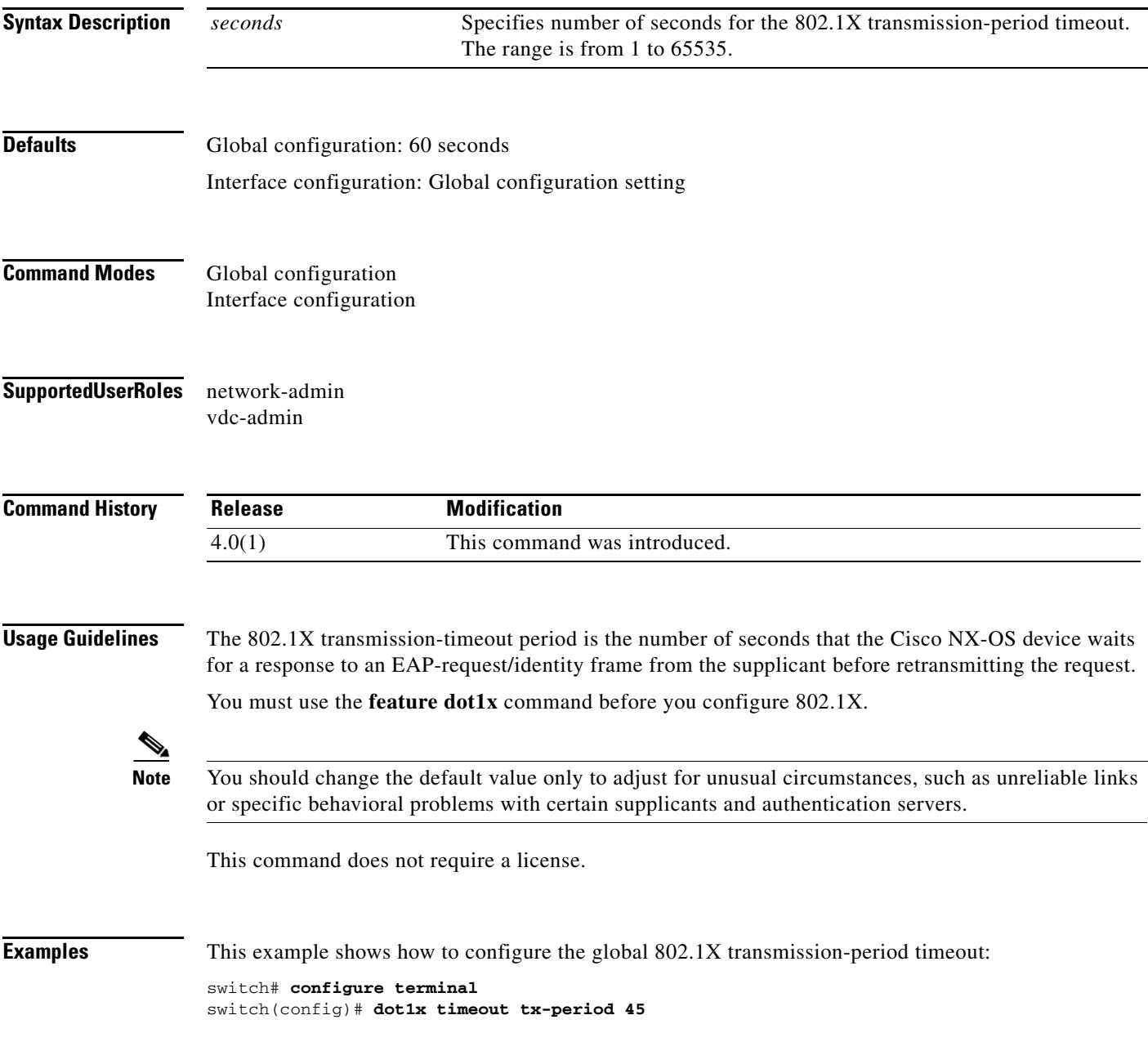

This example shows how to revert to the default global 802.1X transmission-period timeout:

switch# **configure terminal** switch(config)# **no dot1x timeout tx-period**

This example shows how to configure the 802.1X transmission-period timeout for an interface:

switch# **configure terminal** switch(config)# **interface ethernet 1/1** switch(config-if)# **dot1x timeout tx-period 45**

This example shows how to revert to the default 802.1X transmission-period timeout for an interface:

switch# **configure terminal** switch(config)# **interface ethernet 1/1** switch(config-if)# **no dot1x timeout tx-period**

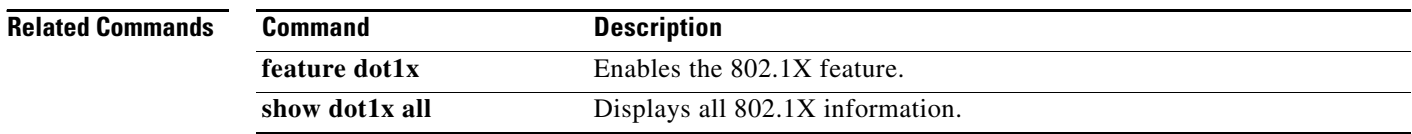